# EPOS | SENNHEISER

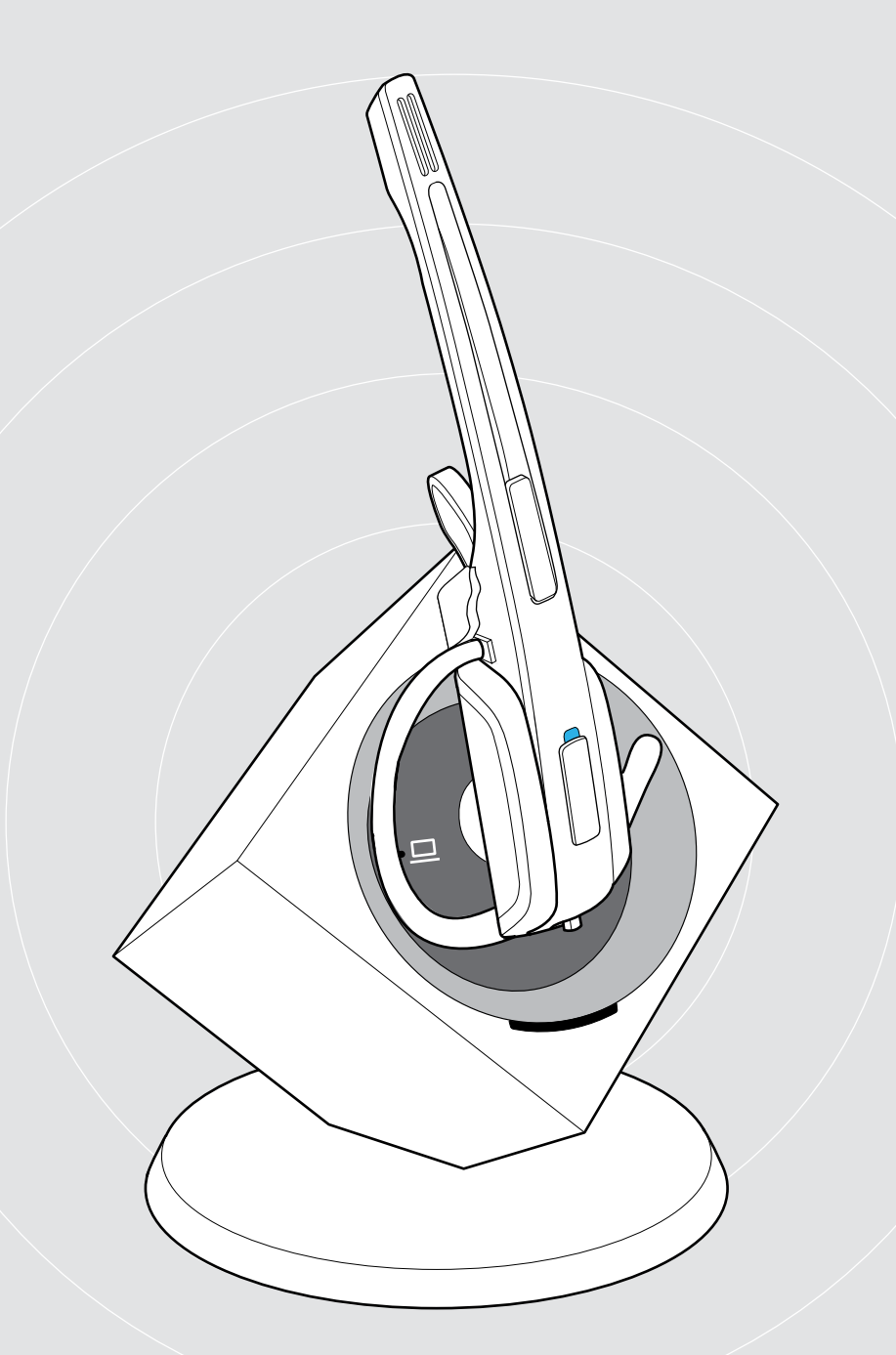

# IMPACT DW Series

Kabelloses DECT-Headset-System

Bedienungsanleitung

 $\overline{1}$ 

# Inhalt

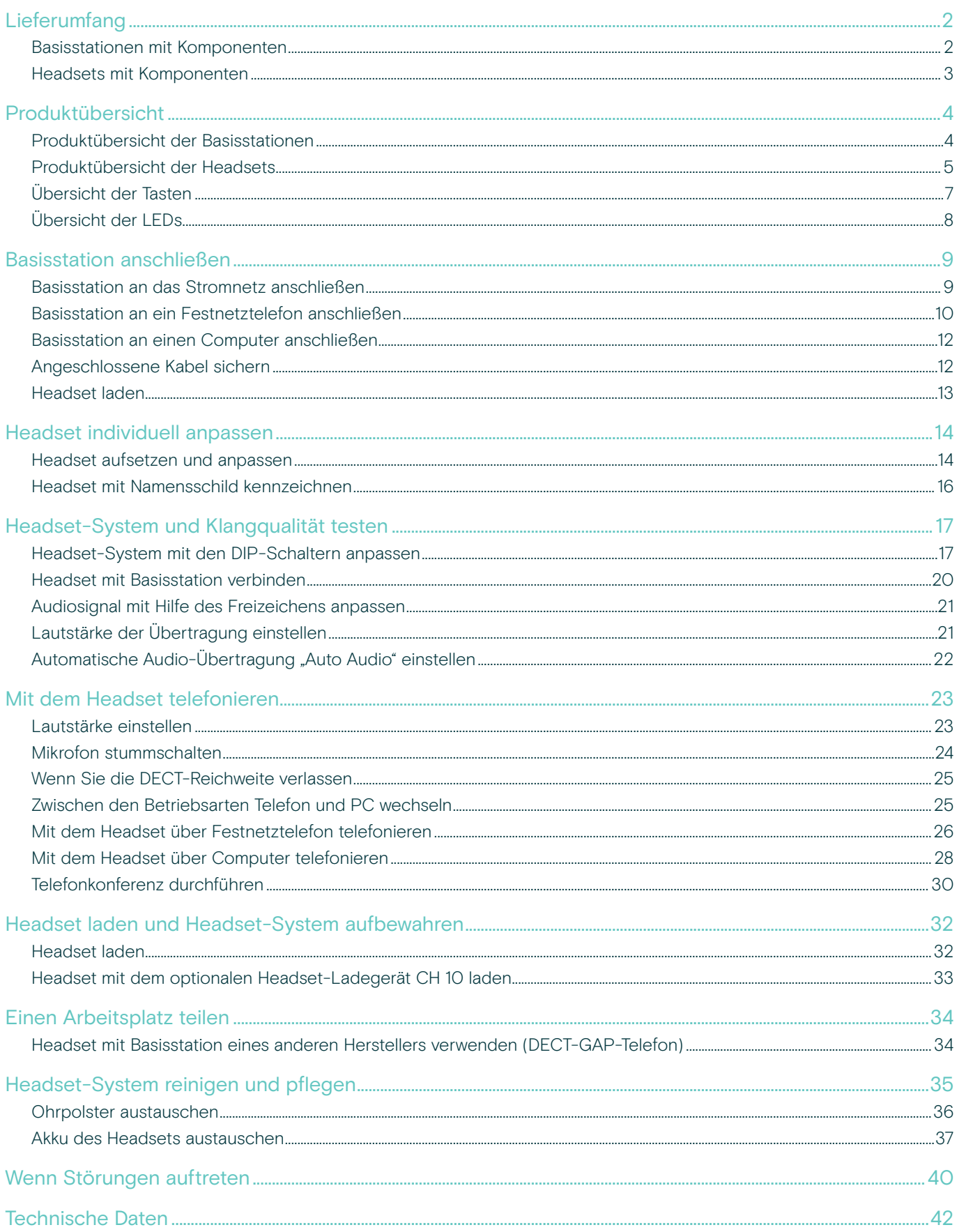

# <span id="page-2-0"></span>Lieferumfang

Die DW-Serie ermöglicht Kombinationen von Basisstationen (BS) und Headsets (HS) für unterschiedliche Anforderungen. Die aufgelisteten Headsets und Basisstationen sind untereinander kompatibel.

Im Lieferumfang befindet sich je nach erworbenem Produkt eine Basisstation und/oder ein Headset mit dazugehörigen Komponenten.

# Basisstationen mit Komponenten

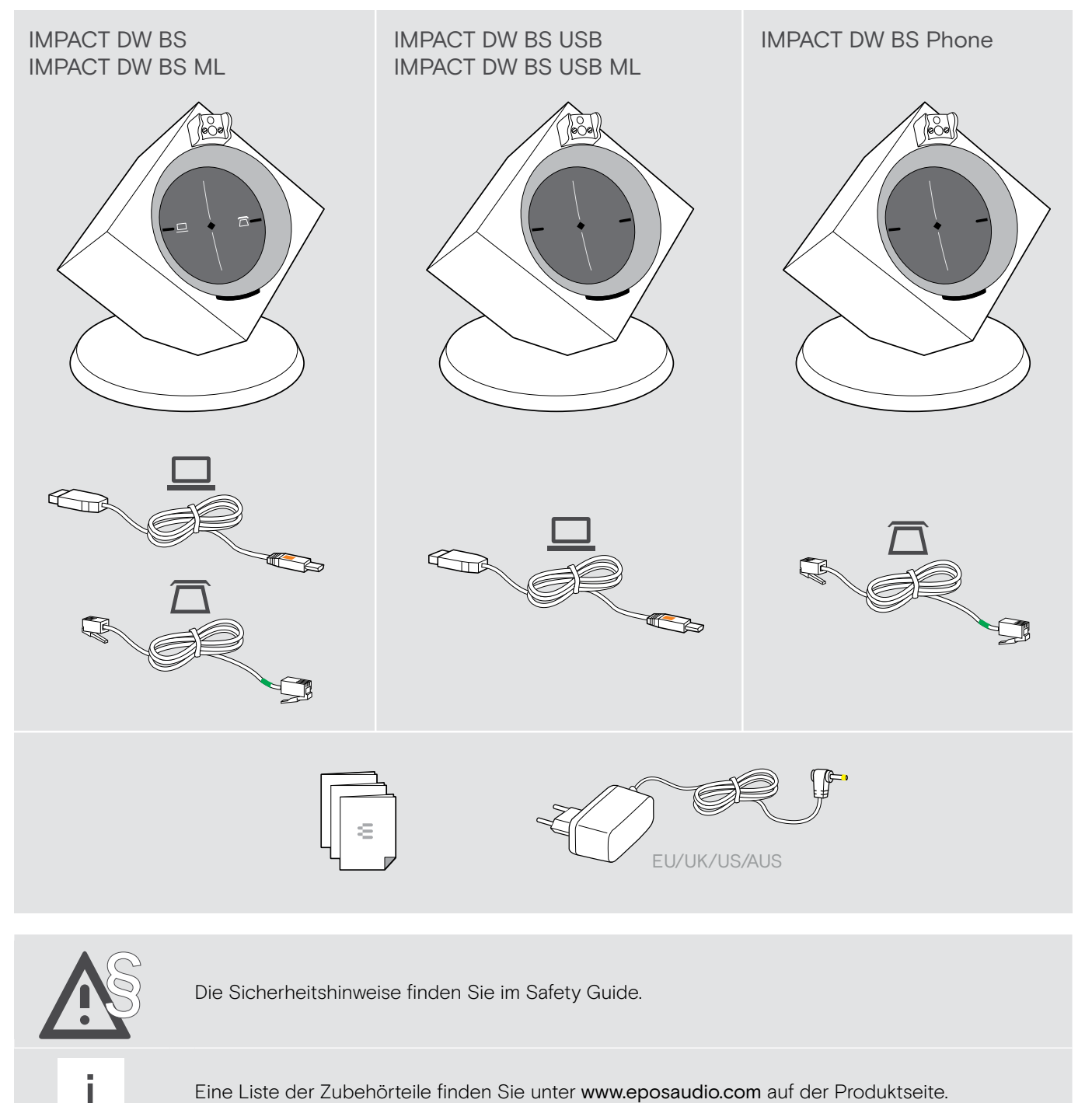

# <span id="page-3-0"></span>Headsets mit Komponenten

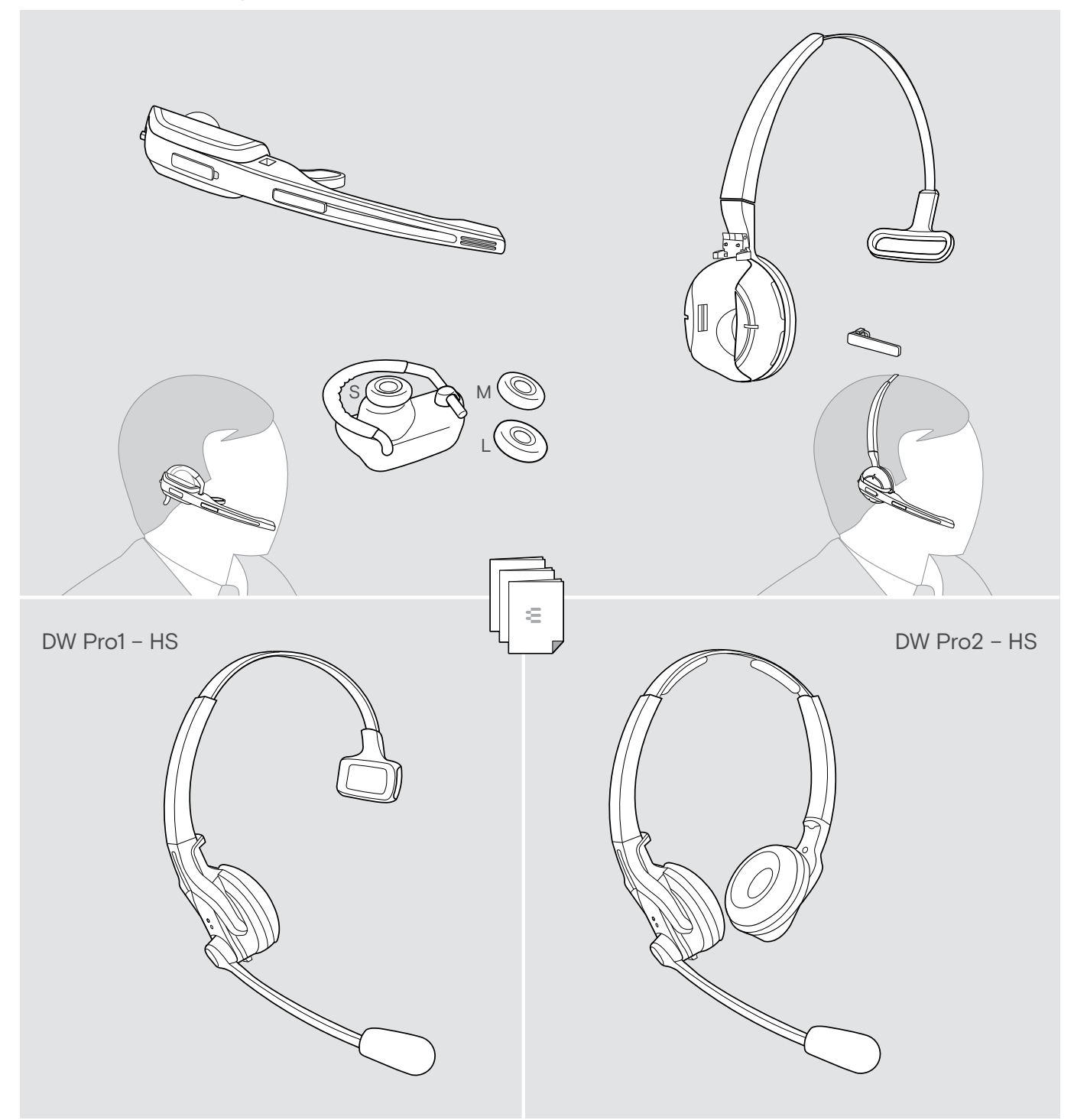

# <span id="page-4-0"></span>Produktübersicht

# Produktübersicht der Basisstationen

Übersicht der Vorderseite

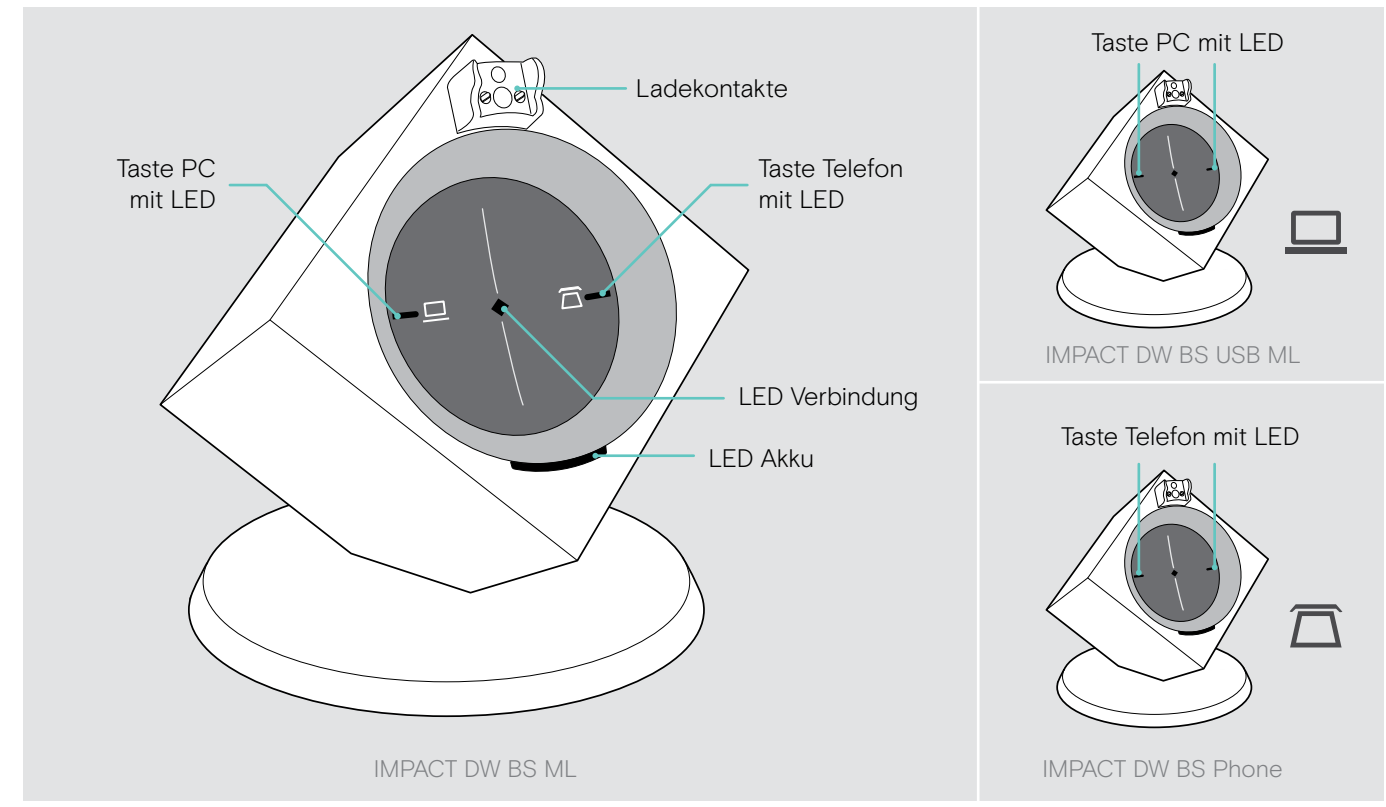

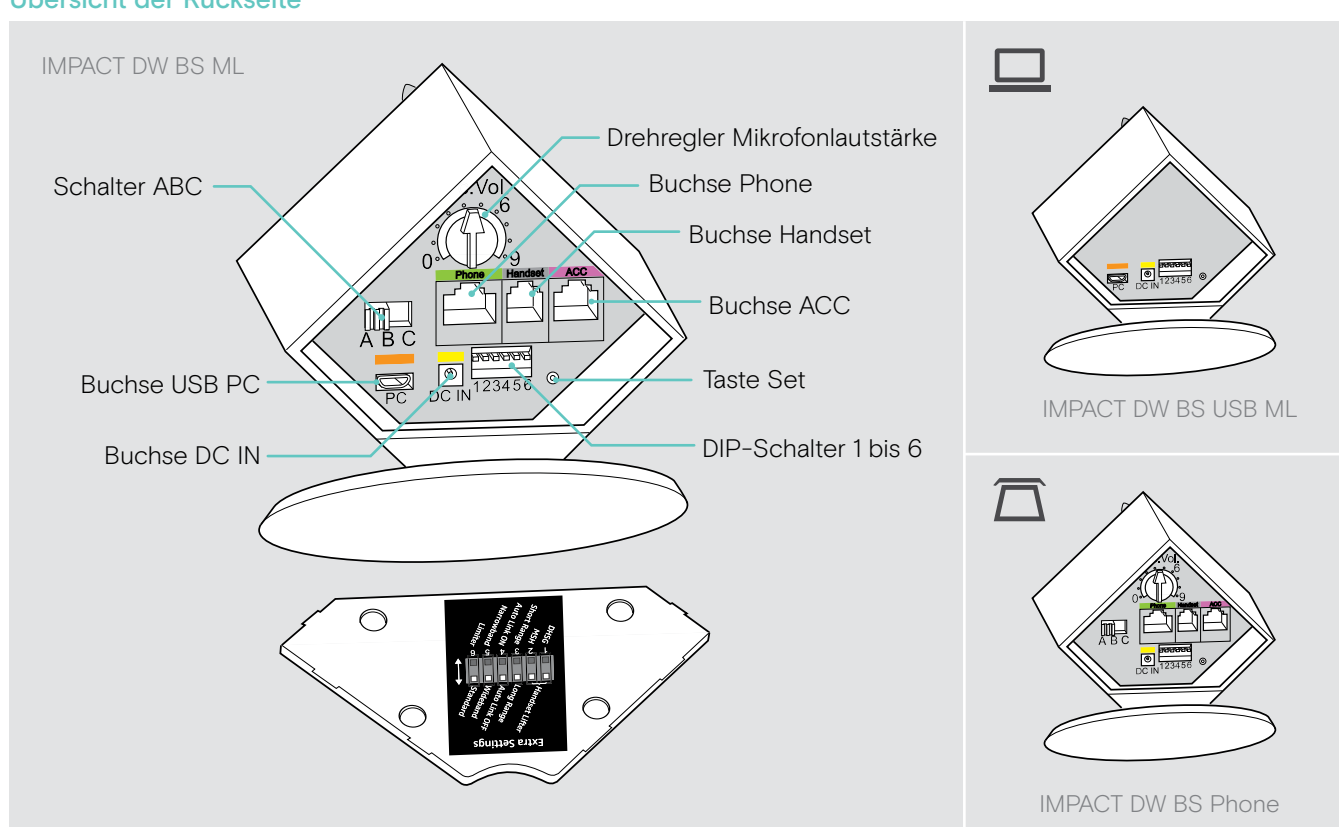

# Übersicht der Rückseite

# <span id="page-5-0"></span>Produktübersicht der Headsets

# Übersicht des Headsets DW Office – HS

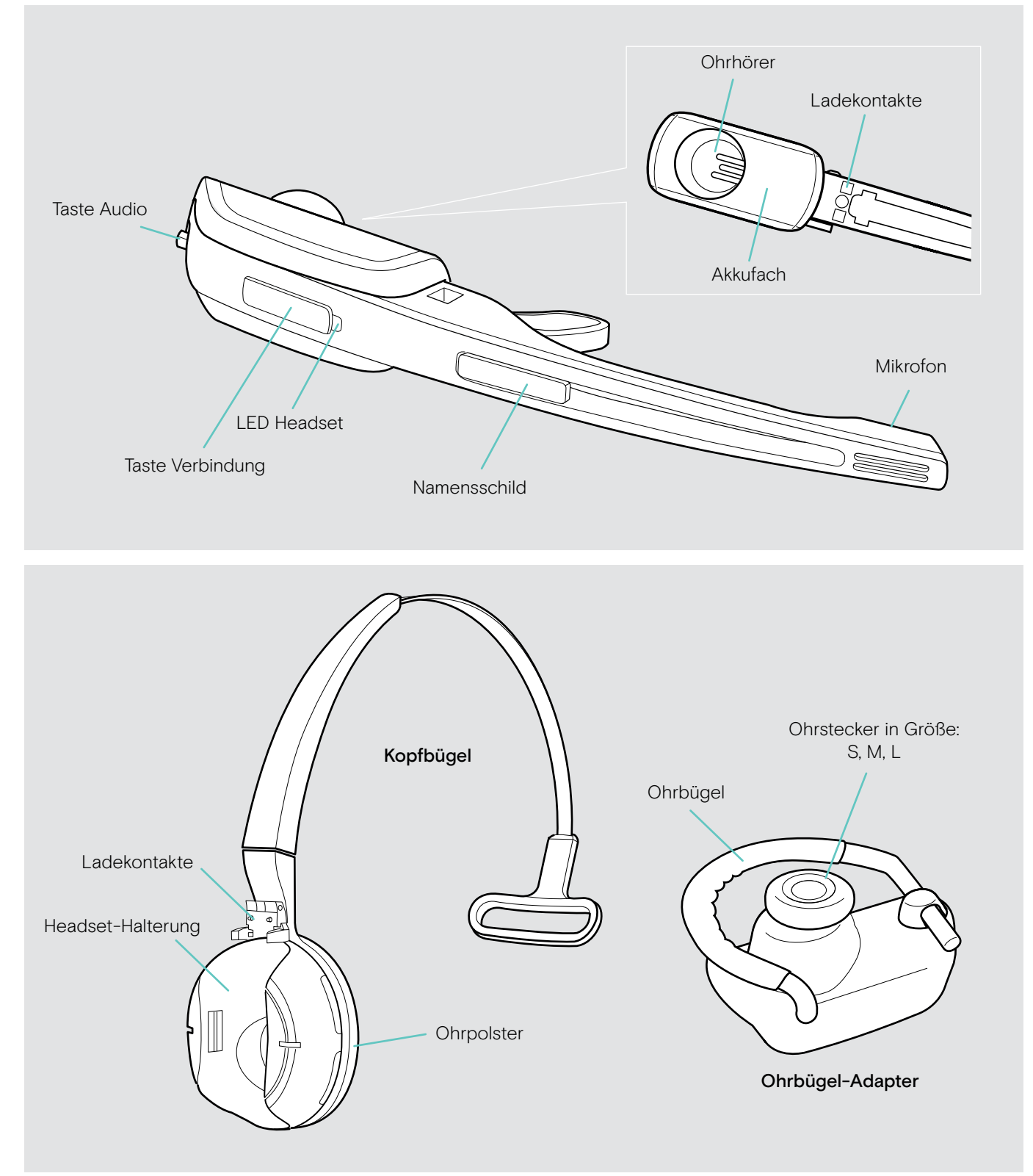

# Übersicht der Headsets DW Pro1/Pro2 – HS

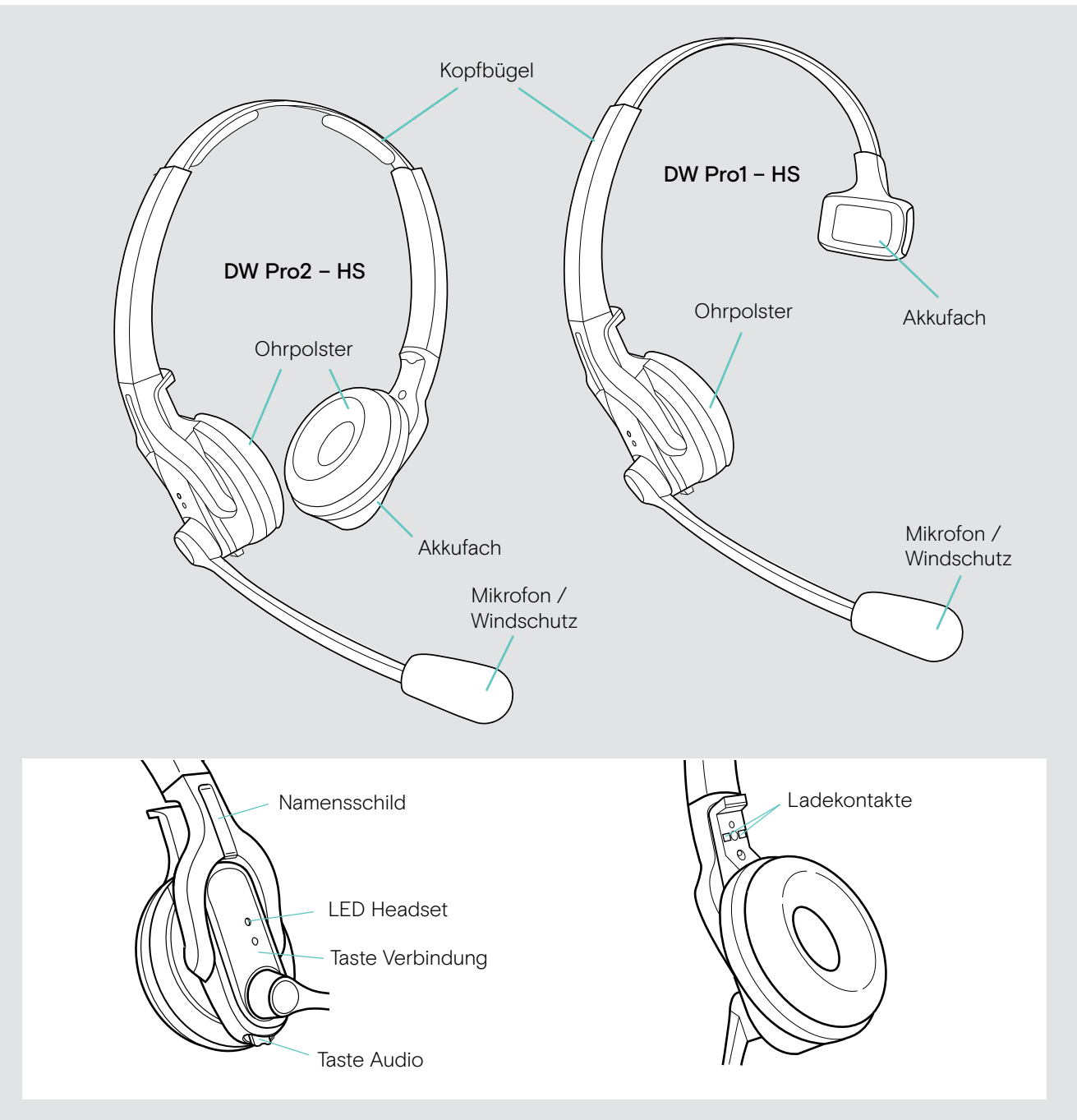

# <span id="page-7-0"></span>Übersicht der Tasten

# Übersicht der Tasten der Basisstation

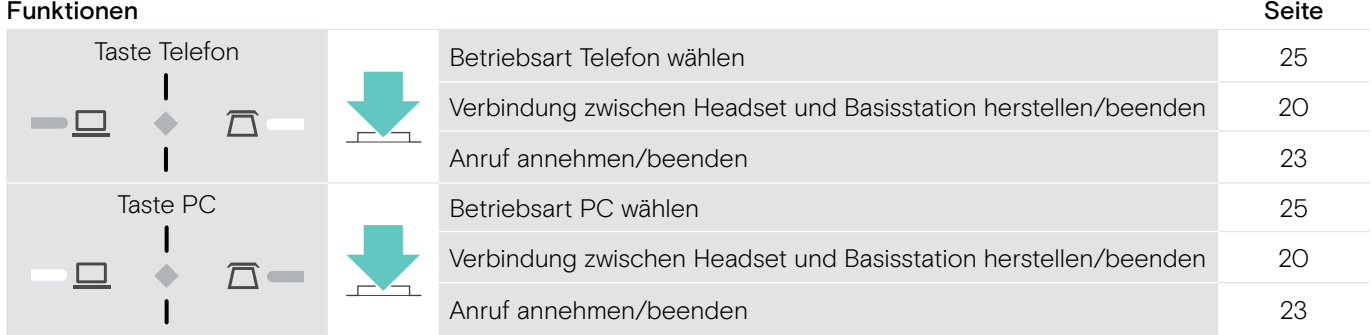

# Übersicht der Tasten des Headsets

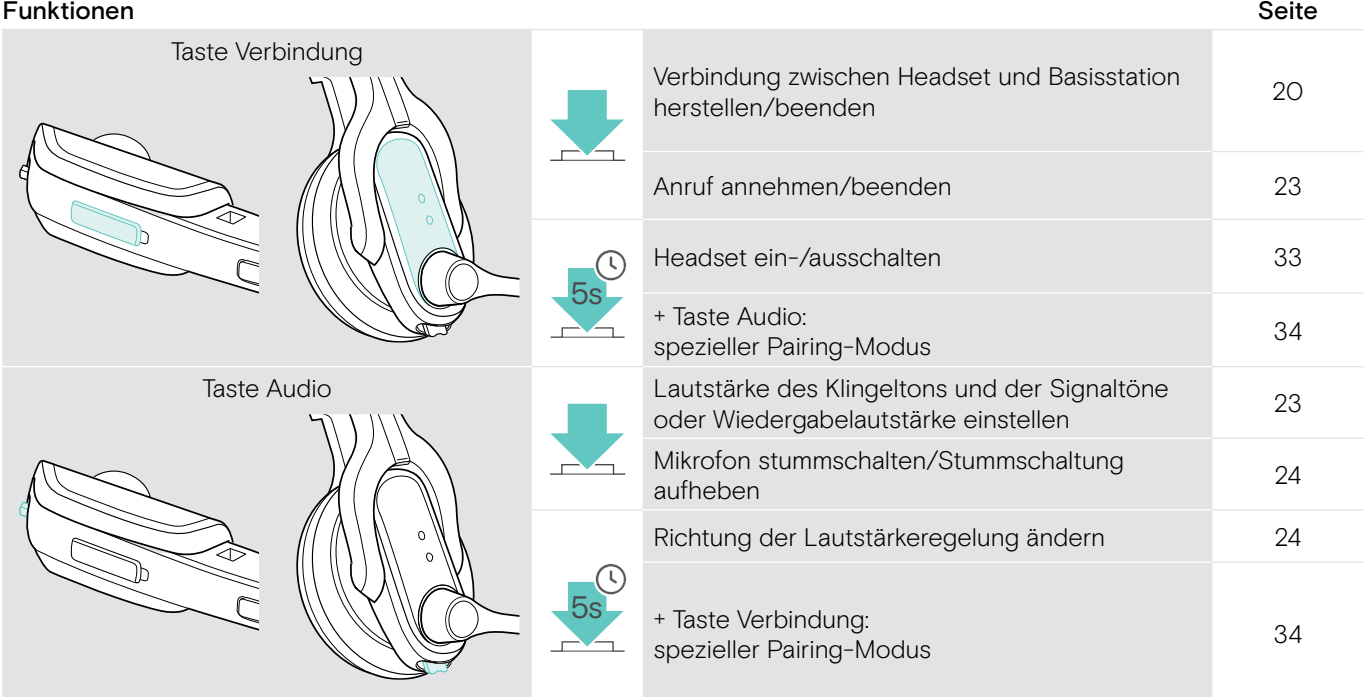

# <span id="page-8-0"></span>Übersicht der LEDs

# Übersicht der Basisstation LEDs

Die LED-Symbole der Taste PC und der Taste Telefon sind modellabhängig.

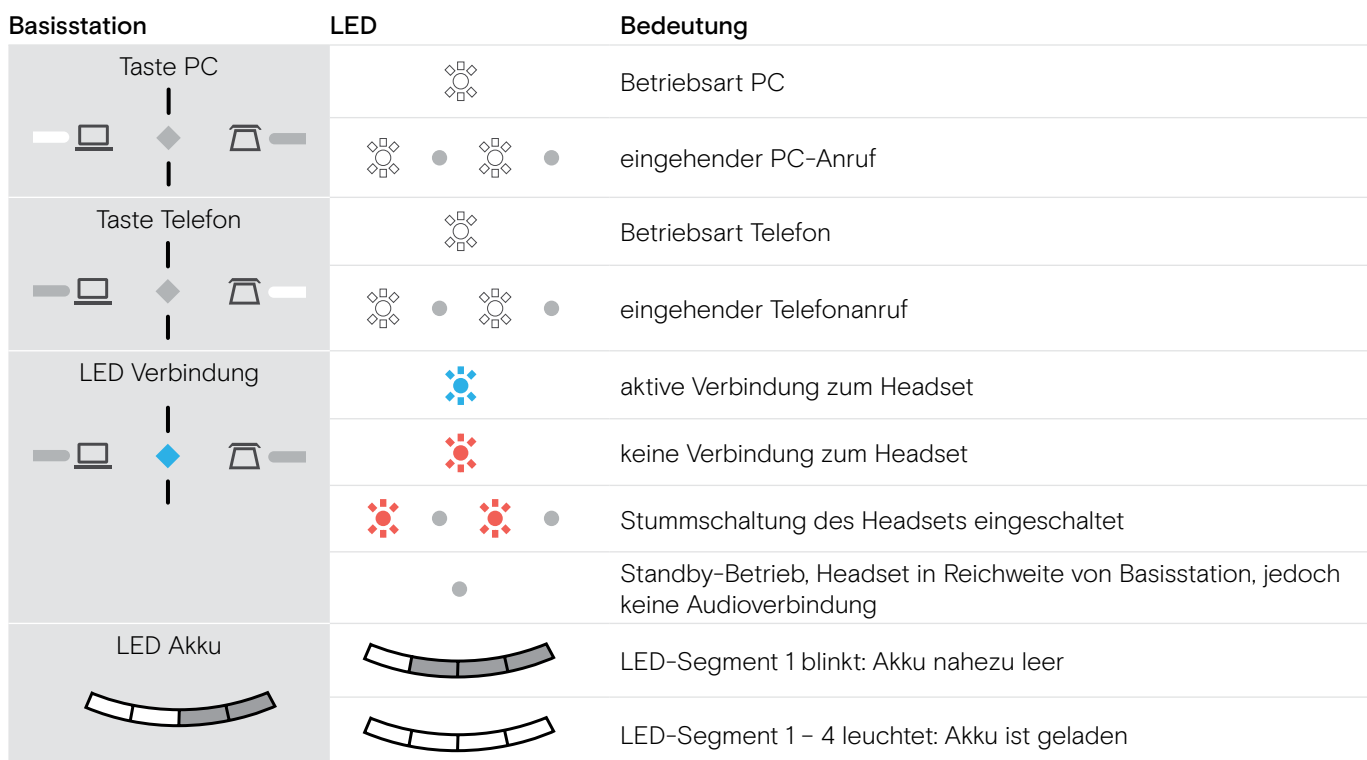

# Übersicht der Headset LEDs

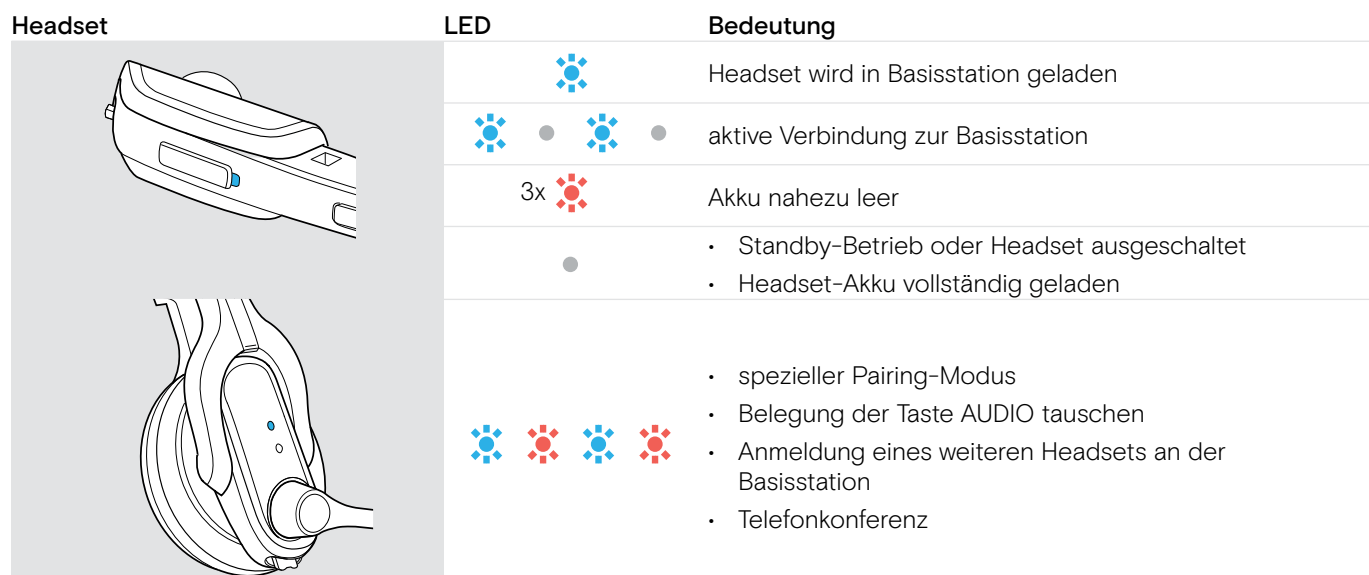

# <span id="page-9-0"></span>Basisstation anschließen

Sie können das Headset-System mit Ihrem Festnetztelefon und/oder Ihrem Computer verwenden. Die Basisstation steuert dabei die drahtlose Kommunikation zu den Headsets.

 $\triangleright$  Stellen Sie die Basisstation mit einem Abstand von mindestens 15 cm zum Festnetztelefon auf.

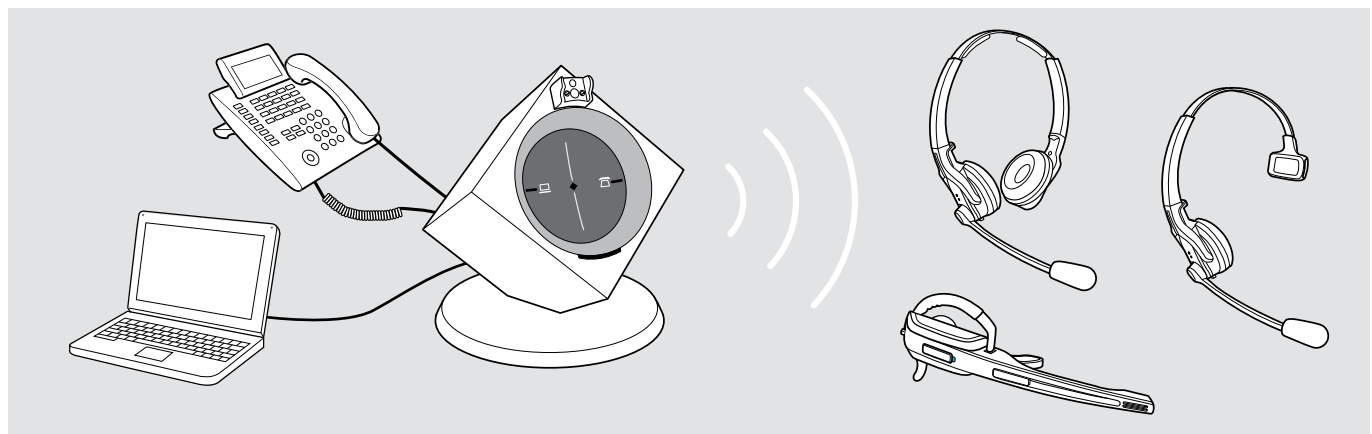

# <span id="page-9-1"></span>Basisstation an das Stromnetz anschließen

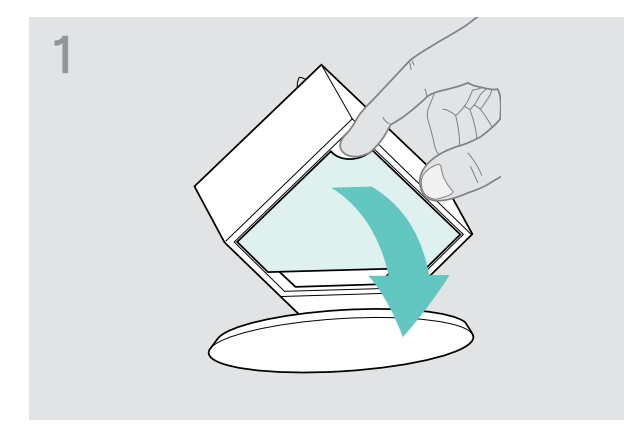

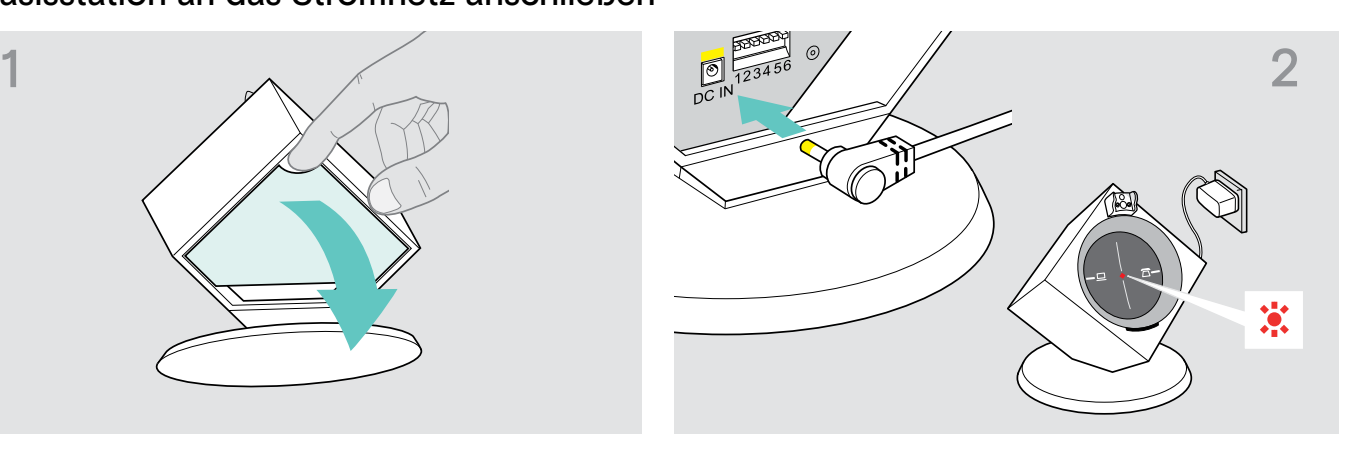

- Dentfernen Sie die Abdeckung. X Verbinden Sie den Stecker des Netzteils mit der gelb markierten Buchse DC IN.
	- ▶ Stecken Sie das Netzteil in eine Steckdose. Die LED Verbindung leuchtet rot.

## Basisstation vom Stromnetz trennen

 $\triangleright$  Ziehen Sie das Netzteil aus der Steckdose, wenn das Produkt über einen längeren Zeitraum nicht verwendet wird.

# <span id="page-10-0"></span>Basisstation an ein Festnetztelefon anschließen

# Anschlussmöglichkeiten

- Anschluss an ein Festnetztelefon ohne Headset-Buchse A
- Anschluss an ein Festnetztelefon mit Headset-Buchse B
- Anschluss an einen optionalen mechanischen Fernabnehmer C

# Basisstation an ein Festnetztelefon ohne Headset-Buchse anschließen

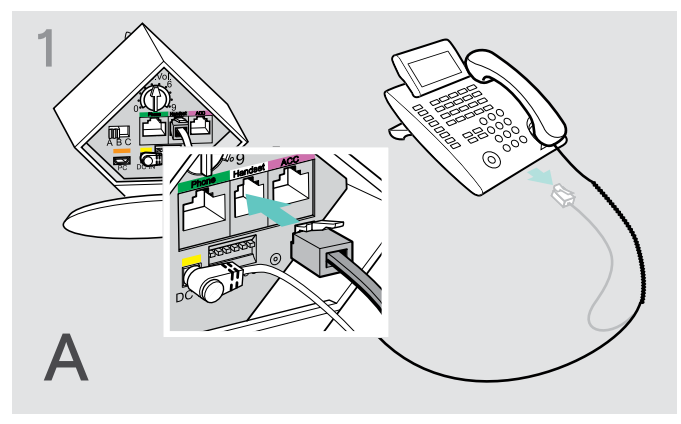

X Entfernen Sie das Telefonhörerkabel aus dem Festnetztelefon und stecken Sie es in die grau markierte Buchse Handset an der Basisstation.

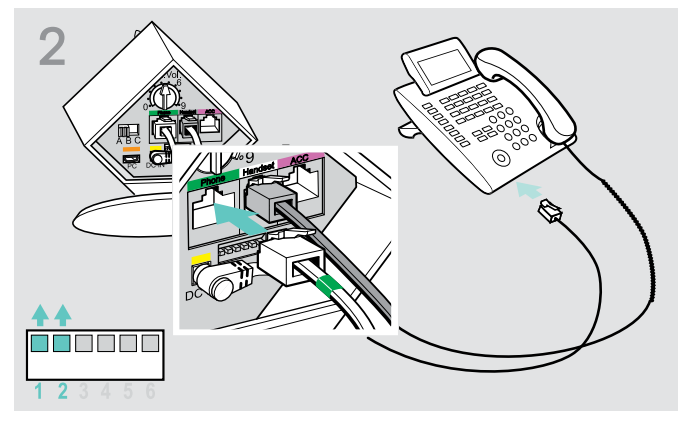

- ▶ Stecken Sie das Telefonkabel in die Buchse des Telefonhörerkabels und in die grün markierte Buchse Phone an der Basisstation.
- ▶ Drücken Sie die DIP-Schalter 1 und 2 mit einem spitzen Gegenstand (z. B. Kugelschreiber) in die abgebildete Position.

# Basisstation an ein Festnetztelefon mit Headset-Buchse anschließen

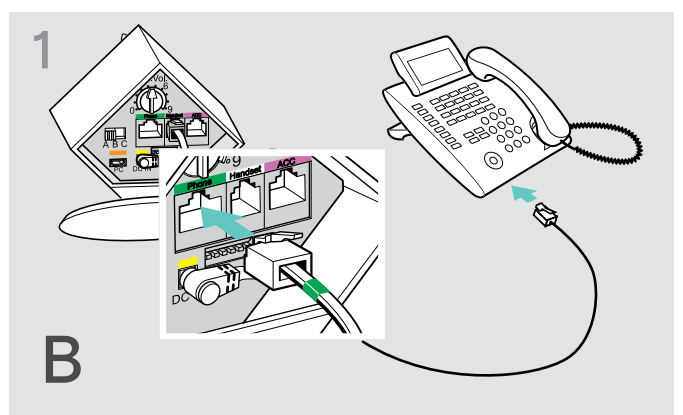

▶ Stecken Sie das Telefonkabel in die Headset-Buchse Ihres Festnetztelefons und in die grün markierte Buchse Phone an der Basisstation.

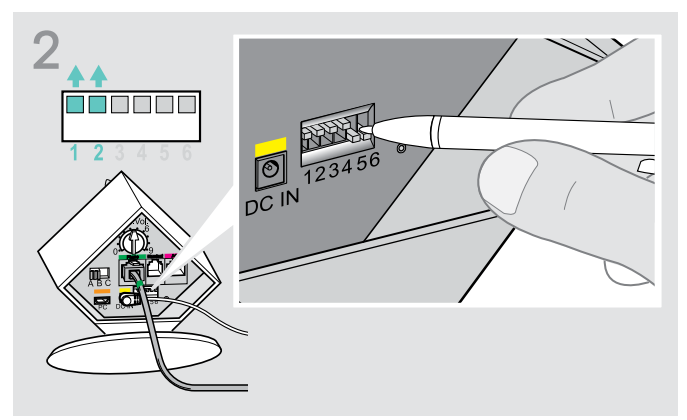

▶ Drücken Sie die DIP-Schalter 1 und 2 mit einem spitzen Gegenstand (z. B. Kugelschreiber) in die abgebildete Postion.

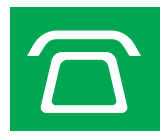

# Basisstation an einen optionalen mechanischen Fernabnehmer anschließen

Mit dem Fernabnehmer können Sie Anrufe entgegennehmen, auch wenn Sie gerade nicht an Ihrem Schreibtisch sind. EPOS HSL 10 II erhalten Sie bei Ihrem EPOS-Partner.

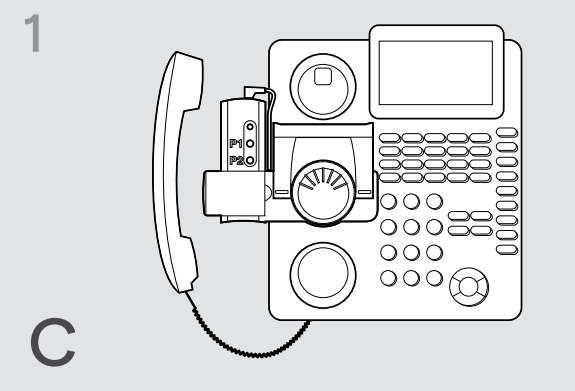

- $\triangleright$  Verbinden Sie die Basisstation wie in Kapitel A beschrieben.
- ▶ Schließen Sie den Fernabnehmer an die Buchse ACC an.

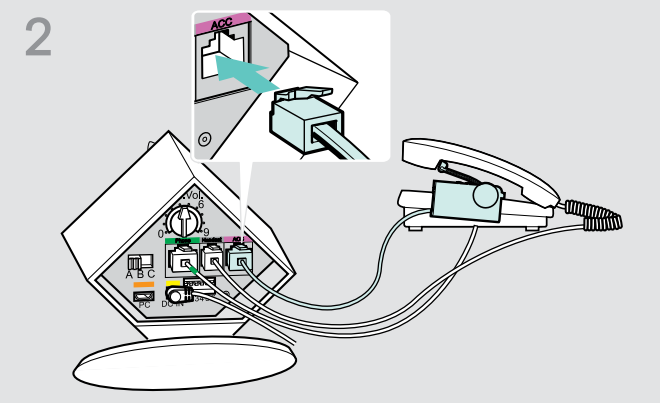

▶ Verbinden Sie den Fernabnehmer mit Ihrem Festnetztelefon. Weitere Informationen können Sie der Bedienungsanleitung des HSL 10 II entnehmen.

# Basisstation an eine optionale elektronische Headset-Steuerung (EHS) anschließen

Verbindungskabel für EHS-Standards sowie für herstellerabhängige Standards erhalten Sie bei Ihrem EPOS-Partner.

Für weitere Informationen zu kompatiblen Kabeln und Telefonen besuchen Sie www.eposaudio.com/compatibility. Kurzanleitungen finden Sie im Lieferumfang des Kabels bzw. auf der Produktseite im Internet unter www.eposaudio.com.

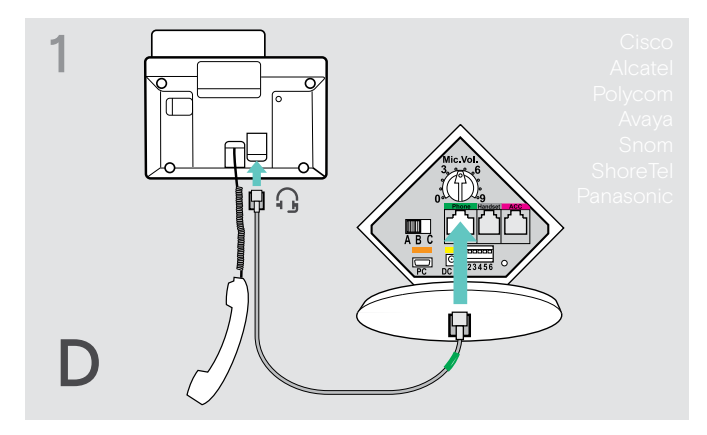

 $\triangleright$  Verbinden Sie das Festnetztelefon mit der Basisstation.  $\triangleright$  Drücken Sie den DIP-Schalter mit einem spitzen

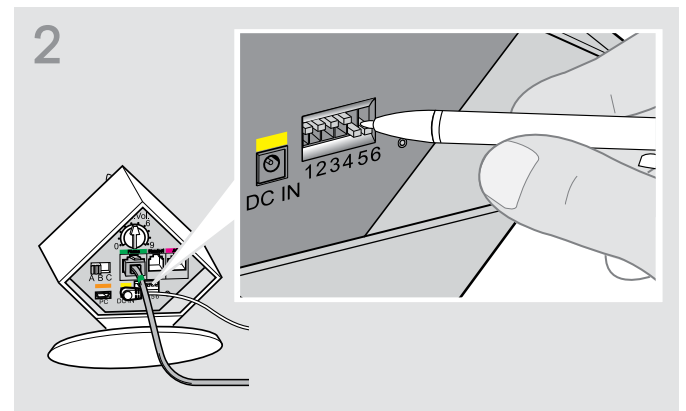

Gegenstand (z. B. Kugelschreiber) in die abgebildete Postion.

# <span id="page-12-0"></span>Basisstation an einen Computer anschließen

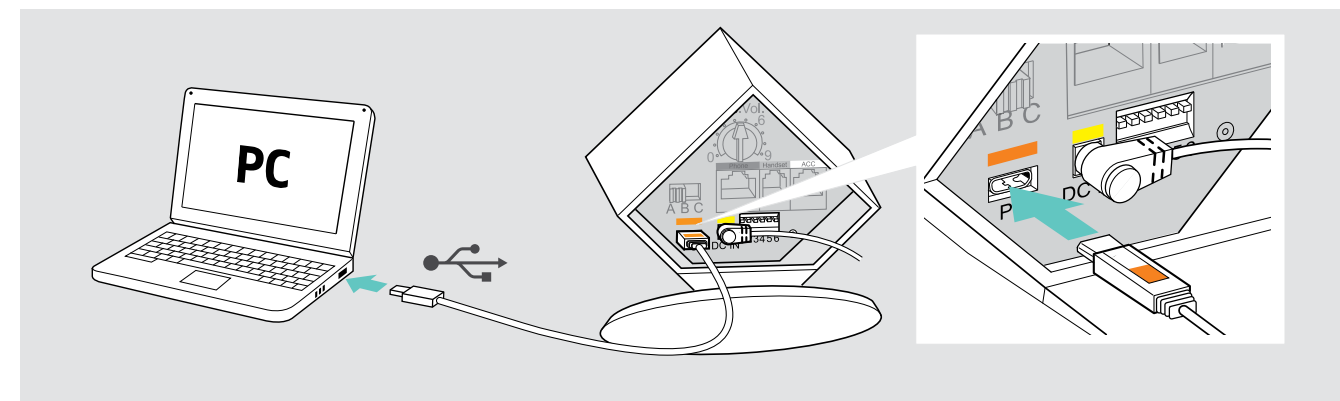

▷ Verbinden Sie das USB-Kabel mit der orange markierten Buchse PC an der Basisstation und einer USB-Buchse Ihres Computers. Ihr Betriebssystem erkennt das USB-Audiogerät und installiert die notwendigen Treiber.

### EPOS Software installieren

Mit der EPOS Software holen Sie mehr aus Ihren EPOS-Produkten. EPOS Connect ermöglicht einfaches Einrichten, Konfigurieren und Aktualisieren Ihrer DW-Serie.

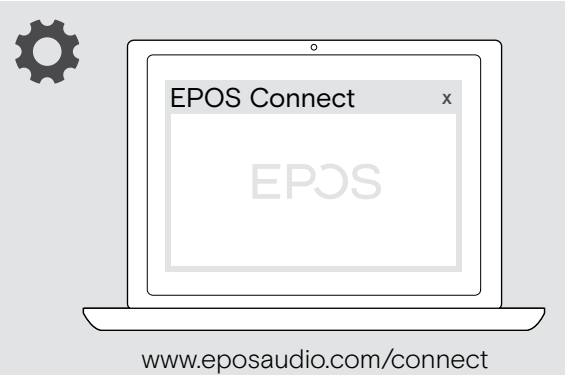

- ▶ Laden Sie die Software unter www.eposaudio.com/connect herunter.
- $\triangleright$  Installieren Sie die Software. Zum Installieren benötigen Sie Administrator-Rechte, wenden Sie sich ggf. an Ihre IT-Abteilung.

Um Telefonate über den Computer zu führen:

▶ Installieren Sie ein Softphone (VoIP-Software), wie Skype for Business oder fragen Sie Ihren Administrator.

# Angeschlossene Kabel sichern

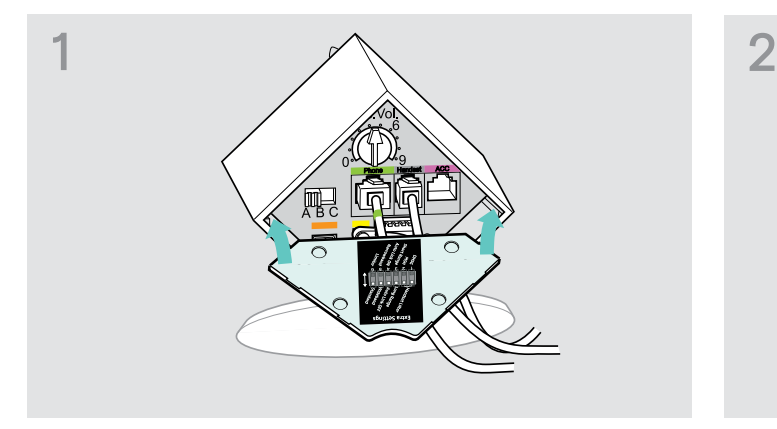

▶ Setzen Sie die Abdeckung mit der breiten Unterkante an.

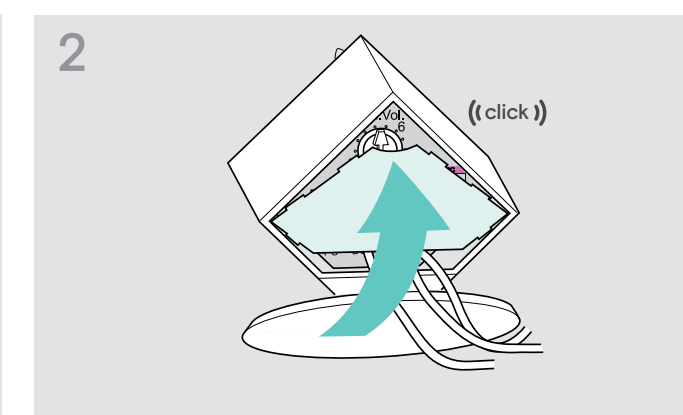

▶ Klappen Sie die Abdeckung nach oben.

# <span id="page-13-0"></span>Headset laden

 $\triangleright$  Laden Sie den Akku vor der ersten Verwendung mindestens 20 Minuten ohne Unterbrechung. Ein kompletter Ladevorgang dauert ca. 60 Minuten.

# Headset mit der Basisstation laden

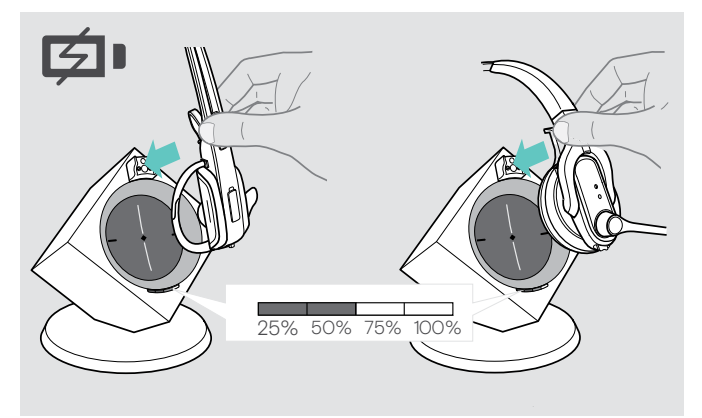

X Legen Sie das Headset in die Magnethalterung der Basisstation.

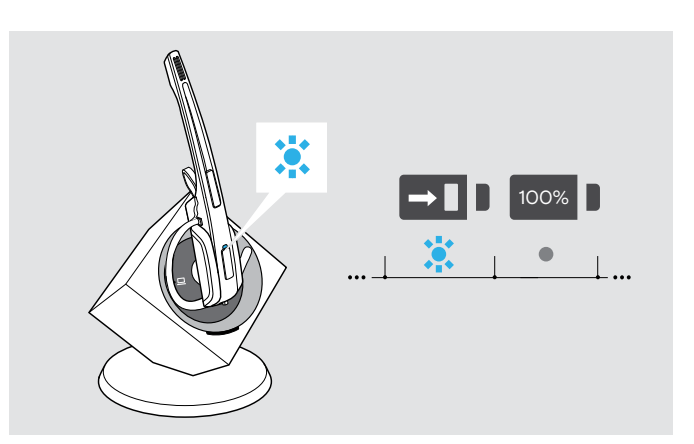

Die LED Headset leuchtet blau und der Akku wird geladen. Die LED Akku der Basisstation zeigt den Ladezustand an.

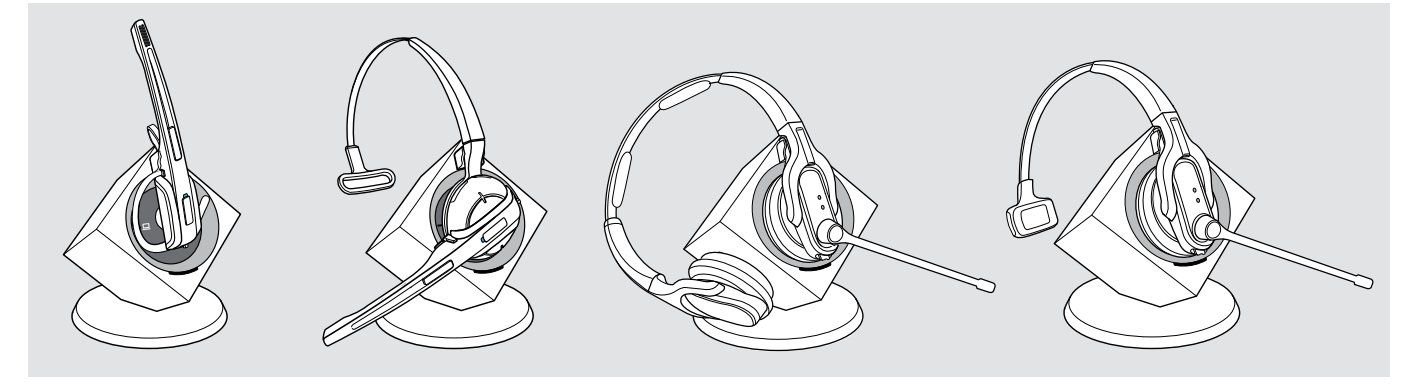

Bei dem ersten Ladevorgang kann es bis zu 5 Minuten dauern, bis die LED Headset blau leuchtet.

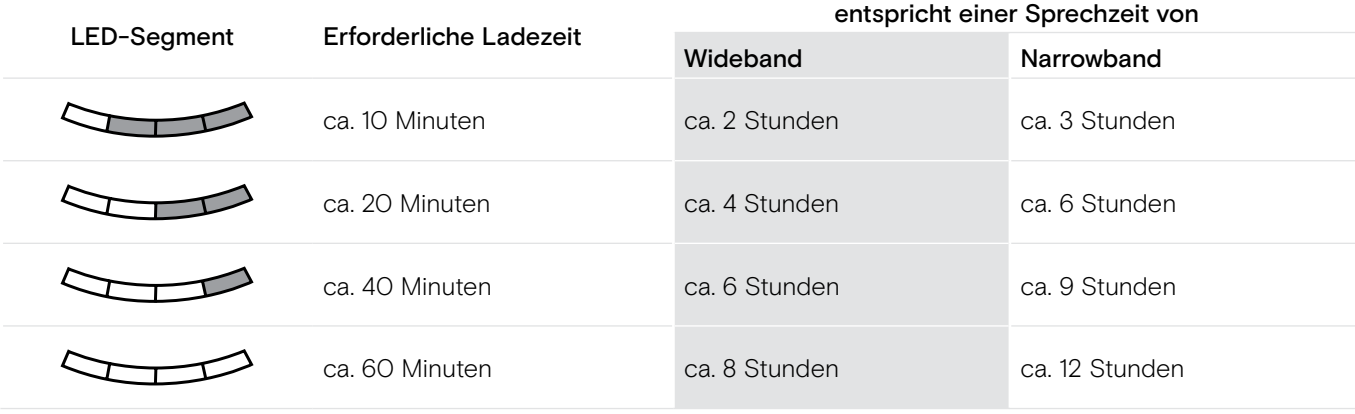

i Wenn sich das Headset außerhalb der Empfangsreichweite der Basisstation befindet, schaltet es sich nach 30 Minuten aus, um den Akku zu schonen.

# <span id="page-14-2"></span><span id="page-14-0"></span>Headset individuell anpassen

# <span id="page-14-1"></span>Headset aufsetzen und anpassen

DW Office – HS mit Ohrbügel verwenden

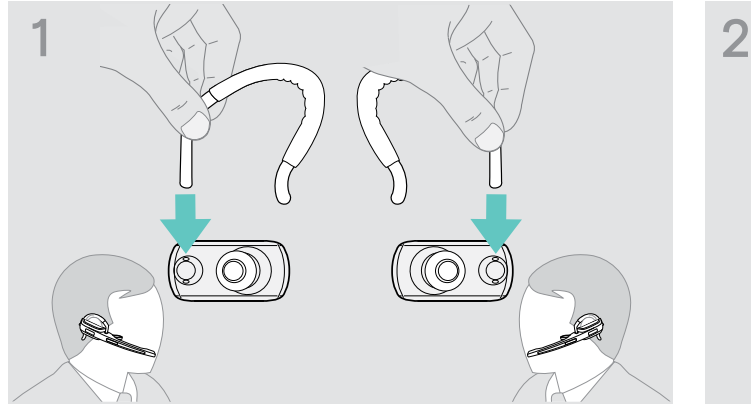

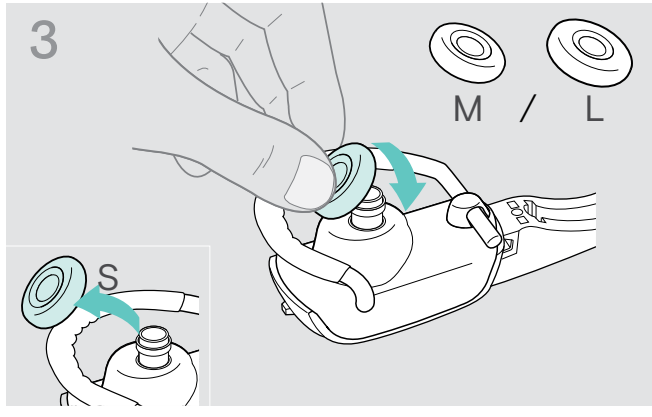

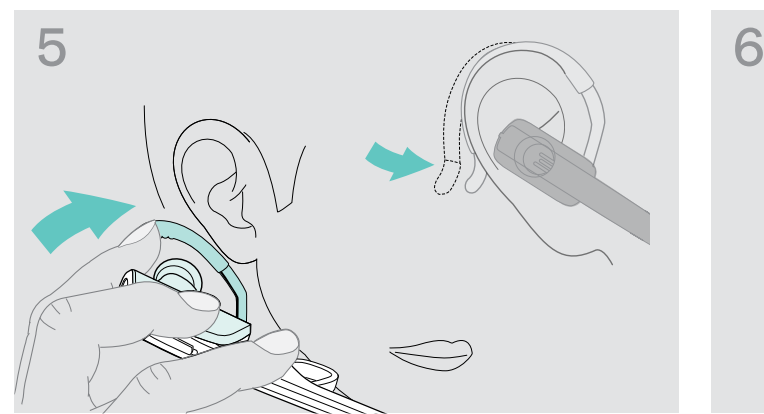

X Legen Sie den Ohrbügel um Ihr Ohr und achten Sie darauf, dass der Ohrstecker im Ohr sitzt. Formen Sie den flexiblen Ohrbügel so, dass das Headset angenehm und sicher sitzt.

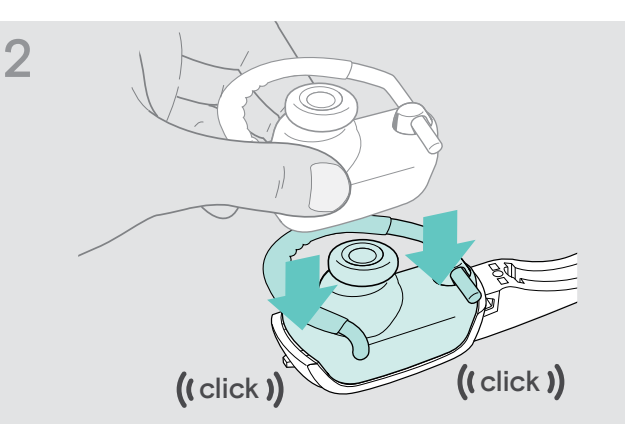

▶ Wechseln Sie die Trageseite – wenn nötig. X Rasten Sie den Ohrbügel-Adapter am Headset ein.

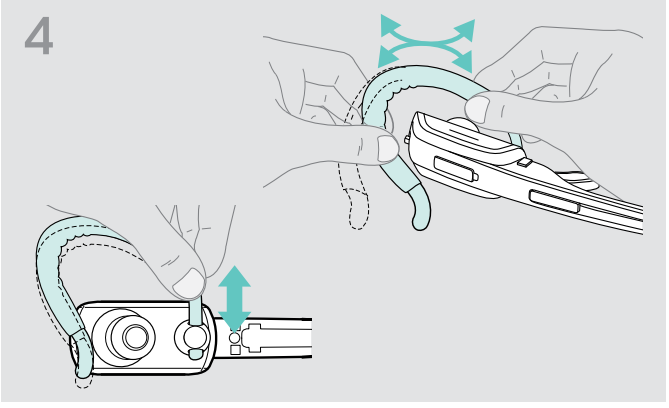

D Wechseln Sie den Ohrstecker – wenn nötig. X D Passen Sie die Höhe und Form des Ohrbügels an – wenn nötig.

![](_page_14_Picture_14.jpeg)

X Drücken Sie die Ohrbügelhalterung – wenn nötig – in das Loch auf der Rückseite des Adapters.

# DW Office – HS mit Kopfbügel verwenden

![](_page_15_Picture_2.jpeg)

 $\triangleright$  Wechseln Sie das Namensschild mit Abstandshalter gegen das einfache Namensschild aus. Dies ist notwendig, um den Mikrofonarm des Headsets weiterhin frei drehen können (siehe Abbildung 3).

![](_page_15_Figure_4.jpeg)

 $\triangleright$  Rasten Sie das Headset in die Halterung des Kopfbügels ein.

![](_page_15_Picture_6.jpeg)

▶ Drehen Sie den Mikrofonarm und stellen Sie das Headset so ein, dass das Ohrpolster angenehm auf Ihrem rechten oder linken Ohr aufliegt.

# <span id="page-16-0"></span>DW Pro1/Pro2 – HS verwenden

![](_page_16_Picture_2.jpeg)

![](_page_16_Picture_4.jpeg)

Drehen Sie den Mikrofonarm. X Biegen Sie den Mikrofonarm so, dass das Mikrofon ca. 2 cm vom Mundwinkel entfernt positioniert ist.

![](_page_16_Figure_6.jpeg)

DW Pro1 – HS:

X Stellen Sie das Headset so ein, dass das Ohrpolster angenehm auf Ihrem rechten oder linken Ohr aufliegt.

![](_page_16_Figure_9.jpeg)

DW Pro2 – HS:

X Stellen Sie das Headset so ein, dass die Ohrpolster angenehm auf Ihren beiden Ohren aufliegen.

![](_page_16_Figure_12.jpeg)

Headset mit Namensschild kennzeichnen

▶ Wechseln Sie die Beschriftung des Namensschilds.

# <span id="page-17-0"></span>Headset-System und Klangqualität testen

# Headset-System mit den DIP-Schaltern anpassen

![](_page_17_Picture_3.jpeg)

▶ Drücken Sie die Taste Verbindung des Headsets, um die Verbindung zwischen Basisstation und Headset zu beenden.

Die LEDs am Headset und an der Basisstation erlöschen.

# <span id="page-17-1"></span>Fernabnehmer konfigurieren – DIP-Schalter 1 und 2

![](_page_17_Picture_7.jpeg)

X Drücken Sie die DIP-Schalter mit einem spitzen Gegenstand in die gewünschte Position.

![](_page_17_Picture_9.jpeg)

![](_page_17_Picture_142.jpeg)

Geringere Akkulaufzeit.

Schneller Verbindungsaufbau ohne Verzögerung durch gehaltene Verbindung.

# <span id="page-18-0"></span>Funkreichweite einstellen – DIP-Schalter 3

Wenn sich viele DECT-Systeme auf engen Raum befinden, können Signalstörungen auftreten. Verändern Sie in diesem Fall die Funkreichweite.

![](_page_18_Figure_3.jpeg)

Schalter-Position Funktion

![](_page_18_Figure_6.jpeg)

Standard-Funkreichweite

![](_page_18_Picture_92.jpeg)

Reduzierte Funkreichweite Überlagerungen mit anderen DECT-Systemen vermeiden Reichweite ca. 10 m in Gebäuden

<span id="page-18-1"></span>Verbindung zwischen Headset und Basisstation automatisch herstellen (Auto Link) – DIP-Schalter 4

![](_page_18_Picture_11.jpeg)

Schalter-Position Funktion

![](_page_18_Figure_14.jpeg)

#### Manueller Verbindungsaufbau

Wenn Sie das Headset aus der Basisstation nehmen, müssen Sie manuell eine Verbindung zwischen Headset und Basisstation herstellen.

![](_page_18_Figure_17.jpeg)

#### Automatischer Verbindungsaufbau – Auto Link

Wenn Sie das Headset aus der Basisstation nehmen, wird automatisch eine Verbindung zwischen Headset und Basisstation hergestellt.

# <span id="page-19-0"></span>Zwischen Wide- und Narrowband umschalten – DIP-Schalter 5

![](_page_19_Figure_2.jpeg)

#### Schalter-Position

![](_page_19_Picture_82.jpeg)

![](_page_19_Picture_83.jpeg)

 $\mathsf{I}$ 

Wideband-Audioübertragung Automatische Frequenzanpassung von Wideband- und Narrowband-Anrufen. Wideband wird z. B. von Skype unterstützt und bietet eine hohe Sprachqualität. Akkulaufzeit: 8 Stunden

![](_page_19_Picture_84.jpeg)

Narrowband-Audioübertragung Akkulaufzeit: 12 Stunden

# Lautstärkebegrenzung einstellen – DIP-Schalter 6

![](_page_19_Figure_10.jpeg)

• EU- und US-Version: nach Richtlinie 2003/10/EG

# <span id="page-20-1"></span><span id="page-20-0"></span>Headset mit Basisstation verbinden

Ein komplettes Headset-System, bestehend aus Basisstation und Headset, ist bereits bei Auslieferung miteinander verbunden. Sie müssen Ihr Headset nur dann mit der Basisstation verbinden, wenn Sie Headset und Basisstation separat erworben haben oder eine Telefonkonferenz durchführen.

![](_page_20_Figure_3.jpeg)

![](_page_20_Picture_4.jpeg)

![](_page_20_Figure_5.jpeg)

- Die LED Verbindung der Basisstation ist aus (Headset nicht verbunden) oder leuchtet rot (kein Headset angemeldet).
- $\triangleright$  Legen Sie das Headset in die Basisstation. Die LED Headset blinkt abwechselnd rot und blau.

Bei erfolgreicher Anmeldung, blinkt die LED Headset 3-mal blau. Anschließend leuchtet diese konstant und zeigt an, dass Basisstation und Headset miteinander verbunden sind.

Wenn die LED Headset 3-mal rot blinkt und anschließend nicht leuchtet, legen Sie das Headset für einen erneuten Verbindungsversuch in die Basisstation.

![](_page_20_Picture_10.jpeg)

### Verbindung herstellen

▶ Drücken Sie am Headset die Taste Verbindung oder eine der hinterleuchteten Tasten PC bzw. Telefon. Die Verbindung wird hergestellt. Die LED Verbindung der Basisstation leuchtet blau, die LED Headset blinkt langsam blau.

#### Verbindung beenden

▶ Drücken Sie am Headset die Taste Verbindung oder eine der hinterleuchteten Tasten PC bzw. Telefon. Die Verbindung wird beendet. Die LED Verbindung der Basisstation und die LED Headset erlöschen. Das Headset befindet sich im Standby-Betrieb.

i Wenn Sie einen Fernabnehmer mit MSH-Standard verwenden, können Sie die Verbindung zwischen Headset und Basisstation nur beenden, wenn Sie das Headset in die Basisstation legen.

# <span id="page-21-1"></span><span id="page-21-0"></span>Audiosignal mit Hilfe des Freizeichens anpassen

![](_page_21_Picture_2.jpeg)

▶ Setzen Sie das Headset auf und drücken Sie an der Basisstation die Taste Telefon .

![](_page_21_Picture_4.jpeg)

- $(c|c|c)$
- X Drücken Sie am Headset die Taste Verbindung. Die LED Verbindung der Basisstation leuchtet blau.

![](_page_21_Picture_7.jpeg)

 $\triangleright$  Nehmen Sie den Telefonhörer ab. Sie hören ein Freizeichen.

 $\triangleright$  Wählen Sie die Position A, B oder C für die Sie ein deutliches und klares Freizeichen im Headset hören.

# <span id="page-21-2"></span>Lautstärke der Übertragung einstellen

# Lautstärke der Telefon-Übertragung einstellen

Die Einstellung des Drehreglers auf Position 4 eignet sich für die meisten Festnetztelefone und führt zu einer guten Lautstärke Ihrer Stimme.

![](_page_21_Picture_13.jpeg)

 $\triangleright$  Rufen Sie mit jemanden an, der Ihnen hilft, die Mikrofonempfindlichkeit optimal einzustellen (siehe Seite [18\)](#page-18-0).

# Lautstärke der USB-Übertragung einstellen

![](_page_21_Picture_16.jpeg)

- $\triangleright$  Stellen Sie mit dem Drehregler Mikrofon die Mikrofonempfindlichkeit so ein, dass Ihr Gesprächspartner Sie in angenehmer Lautstärke hört.
- $\triangleright$  Aktivieren Sie diese Funktion, um das Mikrofon optimal zu nutzen.
- $\triangleright$  Stellen Sie die Mikrofonempfindlichkeit in Ihrem Betriebssystem so ein, dass Ihr Gesprächspartner Sie in angenehmer Lautstärke hört (siehe Hilfe-Funktion Ihres Betriebssystems).

# <span id="page-22-1"></span><span id="page-22-0"></span>Automatische Audio-Übertragung "Auto Audio" einstellen

Mit der Funktion "Auto Audio" werden automatisch Audiosignale z. B. von Windows® Media Player® oder iTunes® bei einer USB-Verbindung auf das Headset übertragen.

Sobald Sie angerufen werden, stoppt die Übertragung der Audiosignale und Sie hören beispielsweise den Klingelton. Im Auslieferungszustand ist die Funktion "Auto Audio" eingeschaltet.

![](_page_22_Picture_4.jpeg)

# "Auto Audio" einschalten

X Drücken Sie ca. 5 Sekunden mit einem spitzen Gegenstand auf die Taste Set. Die LED Verbindung blinkt mehrmals schnell blau.

### "Auto Audio" ausschalten

X Drücken Sie ca. 5 Sekunden mit einem spitzen Gegenstand auf die Taste Set. Die LED Verbindung blinkt mehrmals schnell rot.

# <span id="page-23-1"></span><span id="page-23-0"></span>Mit dem Headset telefonieren

# <span id="page-23-2"></span>Lautstärke einstellen

WARNUNG

![](_page_23_Picture_3.jpeg)

# Gefahr von Schäden am Gehör!

Hohe Lautstärke, die über längere Zeit auf Ihre Ohren einwirkt, kann zu dauerhaften Hörschäden führen.

- ▶ Stellen Sie eine niedrige Lautstärke ein, bevor Sie das Headset aufsetzen.
- $\triangleright$  Setzen Sie sich nicht ständig hoher Lautstärke aus.

Sie können die Lautstärke des Klingeltons, der Signaltöne und die Wiedergabelautstärke mit der Taste Audio einstellen. Bei Basisstationen, die am Computer angeschlossen sind, können Sie die Wiedergabelautstärke alternativ im Betriebssystem einstellen.

# Lautstärke des Klingeltons und der Signaltöne einstellen

![](_page_23_Picture_10.jpeg)

 $\triangleright$  Stellen Sie sicher, dass sich das Headset im Standby-Betrieb befindet (die LED Verbindung der Basisstation ist aus). Drücken Sie ggf. die Taste Verbindung am Headset.

![](_page_23_Picture_12.jpeg)

▶ Bewegen Sie die Taste Audio, wie in der Abbildung gezeigt, um die Lautstärke einzustellen. Wenn die minimale oder maximale Lautstärke erreicht ist, hören Sie einen doppelten Signalton.

# Wiedergabelautstärke einstellen

Sie können das Audiosignal mit Hilfe des Freizeichens oder während eines Telefongesprächs anpassen.

![](_page_23_Picture_16.jpeg)

 $\triangleright$  Stellen Sie sicher, dass Headset und Basisstation verbunden sind (die LED Verbindung der Basisstation leuchtet blau). Drücken Sie ggf. die Taste Verbindung am Headset.

![](_page_23_Figure_18.jpeg)

 $\triangleright$  Bewegen Sie die Taste Audio, wie in der Abbildung gezeigt, um die Lautstärke einzustellen. Wenn die minimale oder maximale Lautstärke erreicht ist, hören Sie einen doppelten Signalton.

# <span id="page-24-2"></span><span id="page-24-0"></span>Richtung der Lautstärkeregelung ändern

![](_page_24_Figure_2.jpeg)

 $\triangleright$  Testen Sie an der Taste Audio, in welche Richtung "Lautstärke verringern" eingestellt ist.

![](_page_24_Picture_4.jpeg)

 $\triangleright$  Drücken Sie die Taste Audio solange in Richtung "Lautstärke verringern", bis die LED Headset erlischt.

# <span id="page-24-1"></span>Mikrofon stummschalten

![](_page_24_Picture_7.jpeg)

 $\triangleright$  Halten Sie die Taste Verbindung und die Taste Audio gleichzeitig für 5 Sekunden gedrückt. Die LED Headset blinkt abwechselnd blau/rot.

![](_page_24_Figure_9.jpeg)

Die Belegung der Taste Audio ist gewechselt, das Headset wechselt in den Standby-Betrieb.

![](_page_24_Picture_11.jpeg)

**Drücken Sie die Taste Audio.** 

Das Mikrofon wird stummgeschaltet. Während der Stummschaltung blinkt die LED Verbindung der Basisstation rot.

### Stummschaltung aufheben

> Drücken Sie die Taste Audio.

Sie hören einen Signalton im Headset. Die Stummschaltung wird aufgehoben, die LED Verbindung der Basisstation leuchtet blau.

# <span id="page-25-0"></span>Wenn Sie die DECT-Reichweite verlassen

![](_page_25_Figure_2.jpeg)

Die Reichweite zwischen Headset und Basisstation beträgt in gewöhnlichen Bürogebäuden bis zu 55 m.

Wenn sich während eines Telefonats die Audioqualität verschlechtert oder die Verbindung vollständig abbricht, hören Sie eine absteigende Folge von Signaltönen im Headset. Die LED Verbindung der Basisstation leuchtet rot.

![](_page_25_Figure_5.jpeg)

- ▶ Bewegen Sie sich innerhalb von 60 Sekunden in die Funkreichweite der Basisstation zurück. Sie hören einen Klingelton im Headset.
- ▶ Drücken Sie am Headset die Taste Verbindung, um das Gespräch fortzuführen. Wenn Ihr Softphone die Anrufsteuerung unterstützt, wird das aktuelle Telefonat 60 Sekunden nach Verlassen der Funkreichweite automatisch beendet.

# <span id="page-25-1"></span>Zwischen den Betriebsarten Telefon und PC wechseln

![](_page_25_Picture_9.jpeg)

X Drücken Sie an der Basisstation die Taste PC oder Telefon, um die gewünschte Betriebsart zu wählen. Die gedrückte Taste PC oder Telefon ist weiß hinterleuchtet und zeigt die aktive Betriebsart an.

# <span id="page-26-0"></span>Mit dem Headset über Festnetztelefon telefonieren

Sie müssen stets eine Verbindung zwischen Headset und Basisstation herstellen, wenn Sie mit dem Headset Anrufe annehmen, tätigen oder beenden. Dabei können Sie zwischen manuellem oder automatischem Verbindungsaufbau wählen (siehe "Auto-Link" auf Seite [18](#page-18-1)):

![](_page_26_Picture_113.jpeg)

# Telefonieren ohne Anrufsteuerung

Anruf annehmen: Sie hören den Klingelton des Festnetztelefons.

![](_page_26_Picture_6.jpeg)

- ▶ Drücken Sie am Headset die Taste Verbindung.
- ▷ Nehmen Sie den Telefonhörer ab oder drücken Sie die Rufannahme-Taste Ihres Festnetztelefons.

# Anruf tätigen:

![](_page_26_Picture_10.jpeg)

▶ Drücken Sie am Headset die Taste Verbindung, um die Verbindung zwischen Basisstation und Headset herzustellen.  $\triangleright$  Nehmen Sie den Telefonhörer ab und wählen Sie die gewünschte Nummer. Die Telefonverbindung wird hergestellt.

# Telefonat beenden:

![](_page_26_Figure_13.jpeg)

 $\triangleright$  Legen Sie den Telefonhörer auf oder drücken Sie die Rufbeenden-Taste des Festnetztelefons.

# Managing calls using a call control functionality (EHS, HSL 10 II)

Anruf annehmen: Sie hören einen Klingelton im Headset.

![](_page_27_Figure_3.jpeg)

▶ Drücken Sie am Headset die Taste Verbindung, um den Anruf anzunehmen. Der Fernabnehmer hebt den Telefonhörer ab.

### Anruf tätigen:

![](_page_27_Picture_6.jpeg)

- ▷ Wählen Sie die gewünschte Nummer.
- $\triangleright$  Drücken Sie die am Headset die Taste Verbindung, um die Verbindung zwischen Basisstation und Headset herzustellen. Die Telefonverbindung wird automatisch hergestellt.

#### Telefonat beenden:

![](_page_27_Figure_10.jpeg)

X Drücken Sie die Taste Verbindung. Legt Ihr Gesprächspartner auf, sind Ihr Telefon und Ihr Headset automatisch wieder empfangsbereit.

Für Vieltelefonierer, die einen elektronischen Fernabnehmer mit DHSG-Standard verwenden, empfiehlt EPOS die Funktion "Fast Link" für einen schnelleren Verbindungsaufbau zu aktivieren (siehe Seite [17](#page-17-1)).

![](_page_27_Figure_13.jpeg)

# Fast Link für DHSG-Standard und Fernabnehmer HSL 10 II

Empfohlen für Vieltelefonierer.

Geringere Akkulaufzeit.

Schneller Verbindungsaufbau ohne Verzögerung durch gehaltene Verbindung.

### Gespräch zwischen Headset und Festnetztelefon umschalten

▷ Drücken Sie am Headset die Taste Verbindung, um während eines Gesprächs zwischen Headset und Hörer des Festnetztelefons umzuschalten.

![](_page_27_Picture_20.jpeg)

# <span id="page-28-0"></span>Mit dem Headset über Computer telefonieren

Sie müssen stets eine Verbindung zwischen Headset und Basisstation herstellen, wenn Sie mit dem Headset Anrufe annehmen, tätigen oder beenden. Dabei können Sie zwischen manuellem oder automatischem Verbindungsaufbau wählen (siehe "Auto-Link" auf Seite [18](#page-18-1)):

![](_page_28_Picture_116.jpeg)

# Telefonieren ohne Anrufsteuerung "EPOS Connect"

Anruf annehmen: as Softphone signalisiert, dass Sie angerufen werden. Sie hören einen Klingelton im Headset.

![](_page_28_Figure_6.jpeg)

 $\triangleright$  Klicken Sie in Ihrem Softphone auf "Anruf annehmen".

# Anruf tätigen:

![](_page_28_Picture_9.jpeg)

- X Drücken Sie am Headset die Taste Verbindung, um die Verbindung zwischen Basisstation und Headset herzustellen. Ist die Funktion Auto Audio aktiviert, ist dieser Schritt nicht notwendig (siehe Seite [22\)](#page-22-1).
- $\triangleright$  Starten Sie den Anruf mit Ihrem Softphone.

### Telefonat beenden:

![](_page_28_Figure_13.jpeg)

▶ Beenden Sie den Anruf mit Ihrem Softphone.

# Telefonieren mit Anrufsteuerung "EPOS Connect"

Anruf annehmen: Das Softphone signalisiert, dass Sie angerufen werden. Sie hören einen Klingelton im Headset.

![](_page_29_Picture_3.jpeg)

X Drücken Sie am Headset die Taste Verbindung, um den Anruf anzunehmen.

# Anruf tätigen:

![](_page_29_Figure_6.jpeg)

Starten Sie den Anruf mit Ihrem Softphone, das Audiosignal wird automatisch auf das Headset übertragen.

# Telefonat beenden:

![](_page_29_Picture_9.jpeg)

X Drücken Sie die Taste Verbindung. Legt Ihr Gesprächspartner auf, sind Ihr Softphone und Ihr Headset automatisch wieder empfangsbereit.

# <span id="page-30-0"></span>Telefonkonferenz durchführen

![](_page_30_Picture_2.jpeg)

Mit dem Headset-System können bis zu 4 Headsets der DW-Serie an einer Telefonkonferenz teilnehmen.

Verbindungsaufbau und Gesprächsende werden über das zuerst angemeldete Headset (Master) gesteuert.

# MASTER-Headset mit der Basisstation verbinden

Die LED Verbindung der Basisstation ist aus (Headset nicht verbunden) oder leuchtet rot (kein Headset angemeldet).

![](_page_30_Figure_7.jpeg)

 $\triangleright$  Legen Sie das Master-Headset in die Basisstation. Die LED Headset blinkt abwechselnd blau/rot, bis eine Verbindung zur Basisstation hergestellt ist. Die LED Headset blinkt 3-mal blau.

# GAST-Headset zur Telefonkonferenz hinzufügen

![](_page_30_Figure_10.jpeg)

X Halten Sie die Taste Audio und die Taste Verbindung gedrückt, während Sie das Gast-Headset in die Basisstation des Master-Headsets legen. Die LED Headset blinkt abwechselnd blau/rot, bis eine Verbindung zur Basisstation hergestellt ist. Die LED Headset blinkt 3-mal blau.

![](_page_30_Picture_12.jpeg)

▶ Entnehmen Sie das Headset und drücken Sie die Taste Verbindung, um das Headset mit der Basisstation zu verbinden.

Die LED Verbindung der Basisstation leuchtet blau.

![](_page_30_Picture_15.jpeg)

- $\triangleright$  Nehmen Sie das Gast-Headset aus der Basisstation. Sie hören im Master-Headset einen Signalton.
- X Drücken Sie innerhalb von 15 Sekunden am Master-Headset die Taste Verbindung, um das Gast-Headset zur Telefonkonferenz hinzuzufügen.
- X Wiederholen Sie die Handlungsschritte, um weitere Gast-Headsets zur Telefonkonferenz hinzuzufügen.

![](_page_31_Picture_1.jpeg)

# Anruf tätigen

X Rufen Sie Ihren Gesprächspartner an. Die LED Verbindung der Basisstation blinkt blau.

![](_page_31_Picture_4.jpeg)

### GAST-Headset von der Telefonkonferenz abmelden

▶ Drücken Sie am Gast-Headset die Taste Verbindung. Das Gast-Headset wird von der Telefonkonferenz abgemeldet.

#### Telefonkonferenz beenden

X Legen Sie das Master-Headset in die Halterung der Basisstation, um die Telekonferenz zu beenden und alle Gast-Headsets abzumelden.

inter Easy pairing<br>Um anschließend die Gast-Headsets erneut mit anderen Basisstationen zu verwenden, legen Sie diese auf die gewünschte Basisstation. Die LED Headset blinkt abwechselnd blau/rot, bis eine Verbindung hergestellt ist.

# <span id="page-32-0"></span>Headset laden und Headset-System aufbewahren

# <span id="page-32-1"></span>Headset laden

Sie erreichen den besten Ladezustand, wenn Sie das Headset in der Basisstation aufbewahren. Die Ladeautomatik verhindert eine Überladung des Akkus.

![](_page_32_Figure_4.jpeg)

▶ Legen Sie das Headset in die Magnethalterung der Basisstation.

![](_page_32_Picture_6.jpeg)

Die LED Headset leuchtet blau und der Akku wird geladen. Die LED Akku der Basisstation zeigt den Ladezustand an.

![](_page_32_Picture_8.jpeg)

![](_page_32_Picture_115.jpeg)

Kurz bevor der Akku leer ist, leuchtet nur 1 LED-Segment schwach. Die LED Headset blinkt rot und Sie hören einen dreifachen Signalton. Nach einigen Minuten schaltet sich das Headset aus.

Wenn sich das Headset außerhalb der Empfangsreichweite der Basisstation befindet, schaltet es sich nach 30 Minuten aus, um den Akku zu schonen.

# <span id="page-33-0"></span>Headset mit dem optionalen Headset-Ladegerät CH 10 laden

Als optionales Zubehör ist das Headset-Ladegerät CH 10 bei Ihrem EPOS-Partner erhältlich. Mit dem CH 10 können Sie weitere Headsets laden, z. B. zur Nutzung derselben Basisstation im Schichtbetrieb. Verbinden Sie mehrere CH 10 mit dem MCH 7, können Sie bis zu 7 Headsets gleichzeitig laden.

 $\triangleright$  Entnehmen Sie weitere Informationen der Kurzanleitung des CH 30 bzw. MCH 7.

![](_page_33_Figure_4.jpeg)

# <span id="page-33-1"></span>Headset-System bei längerem Nichtgebrauch ausschalten

Sie können das Headset-System oder das Headset ausschalten, wenn Sie die Produkte längere Zeit nicht benutzen, z. B. während des Urlaubs.

# Headset-System ausschalten

![](_page_33_Figure_8.jpeg)

▶ Trennen Sie die Basisstation vom Stromnetz. Die Basisstation schaltet sich sofort aus, das Headset dadurch ca. 30 Minuten später.

![](_page_33_Picture_10.jpeg)

 $\triangleright$  Halten Sie die Taste Verbindung für 5 Sekunden gedrückt, um das Headset sofort auszuschalten. Die LED Headset blinkt 3-mal rot, das Headset ist vollständig ausgeschaltet.

Die LED Verbindung der Basisstation leuchtet nach kurzer Zeit rot, die LED Akku der Basisstation erlischt.

#### Headset-System einschalten und verbinden

▶ Stecken Sie das Netzteil in eine Steckdose. Die Basisstation schaltet sich ein.

 $\triangleright$  Legen Sie das Headset in die Basisstation. Die LED Headset blinkt 3-mal blau und leuchtet anschließend blau. Basisstation und Headset sind miteinander verbunden.

# <span id="page-34-0"></span>Einen Arbeitsplatz teilen

Die Headsets und Basisstationen der DW-Serie sind untereinander kompatibel. Wenn Sie sich z. B. einen Arbeitsplatz teilen, können Sie eine Basisstation für verschiedene Headsets verwenden. Das zuletzt mit der Basisstation verbundene Headset können Sie weiterhin direkt verwenden.

![](_page_34_Figure_3.jpeg)

▶ Legen Sie das zu verwendende Headset in die Basisstation. Die LED Headset blinkt abwechselnd blau/ rot.

Die LED Headset blinkt abwechselnd blau/rot, bis die Anmeldung an der Basisstation erfolgreich ist. Anschließend blinkt die LED 3-mal blau und erlischt. Sie können das neu verbundene Headset verwenden.

Wenn die LED Verbindung der Basisstation rot leuchtet oder aus ist, dann ist die Verbindung fehlgeschlagen. Wiederholen Sie die Handlungsschritte.

# <span id="page-34-1"></span>Headset mit Basisstation eines anderen Herstellers verwenden (DECT-GAP-Telefon)

![](_page_34_Figure_8.jpeg)

- $\triangleright$  Platzieren Sie das Headset max. 1 m vor der fremden **Basisstation**
- $\triangleright$  Halten Sie am Headset die Taste Verbindung und die Taste Audio gleichzeitig für 5 Sekunden gedrückt. Das Headset wechselt in einen speziellen Pairing-Modus und die LED Headset blinkt abwechselnd blau/rot.

 $\triangleright$  Versetzen Sie die fremde Basis3station ebenso in einen speziellen Pairing-Modus (siehe Bedienungsanleitung der fremden Basisstation). Der Standardcode für das Headset ist .0000". Das Headset verbindet sich mit der fremden

Basisstation. Bei erfolgreicher Verbindung erlischt die LED Headset.

Konnte innerhalb von 60 Sekunden keine erfolgreiche Verbindung hergestellt werden, wechselt das Headset zurück in den Standby-Betrieb.

# Headset wieder mit einer Basisstation der DW-Serie verbinden

▶ Halten Sie am Headset die Taste Verbindung und die Taste Audio gleichzeitig für 5 Sekunden gedrückt. Das Headset wechselt in einen speziellen Pairing-Modus und die LED Headset blinkt abwechselnd blau/rot.

 $\triangleright$  Legen Sie das Headset in die Basisstation.

Die LED Headset blinkt 3-mal blau und leuchtet anschließend blau. Basisstation und Headset sind miteinander verbunden.

# <span id="page-35-1"></span><span id="page-35-0"></span>Headset-System reinigen und pflegen

### VORSICHT

# Flüssigkeit kann die Elektronik des Produkts zerstören!

Sie kann in das Gehäuse des Produkts eindringen und einen Kurzschluss in der Elektronik verursachen.

- X Halten Sie Flüssigkeiten jeglicher Art von diesem Produkt fern.
- X Verwenden Sie auf keinen Fall Löse- oder Reinigungsmittel.

![](_page_35_Picture_7.jpeg)

▶ Trennen Sie die Basisstation vom Stromnetz, bevor Sie mit der Reinigung beginnen.

![](_page_35_Figure_9.jpeg)

![](_page_35_Picture_10.jpeg)

X Reinigen Sie das Produkt ausschließlich mit einem trockenen und weichen Tuch.

![](_page_35_Figure_12.jpeg)

▶ Reinigen Sie von Zeit zu Zeit die Ladekontakte des Headsets und der Basisstation mit einem Wattestäbchen.

# <span id="page-36-0"></span>Ohrpolster austauschen

Aus hygienischen Gründen sollten Sie Ihre Ohrpolster von Zeit zu Zeit austauschen. Ersatz-Ohrpolster können Sie bei Ihrem EPOS-Partner erwerben.

#### DW Office – HS

![](_page_36_Picture_4.jpeg)

- $\triangleright$  Ziehen Sie das alte Ohrpolster von der Hörermuschel ab.
- $\triangleright$  Achten Sie darauf, dass sich der Befestigungsring des alten Ohrpolsters nicht mehr auf der Hörermuschel befindet.

# DW Pro1/Pro2 – HS

![](_page_36_Picture_8.jpeg)

 $\triangleright$  Ziehen Sie das alte Ohrpolster von der Hörermuschel ab.

![](_page_36_Picture_10.jpeg)

- **E** Ziehen Sie den Kragen B des Ohrpolsters über die Einkerbung A des Kopfbügels.
- X Drehen Sie das Ohrpolster gegen den Uhrzeigersinn über die Einkerbung, bis der Kragen die Hörermuschel vollständig umschließt.

![](_page_36_Picture_13.jpeg)

▶ Setzen Sie das neue Ohrpolster auf die Hörermuschel und drücken Sie es fest an.

# <span id="page-37-1"></span><span id="page-37-0"></span>Akku des Headsets austauschen

![](_page_37_Picture_2.jpeg)

# Verletzungsgefahr oder Produktschäden!

Bei Missbrauch oder nicht ordnungsgemäßem Gebrauch der Akkus besteht in extremen Fällen die Gefahr von Explosion, Feuerentwicklung, Hitzeentwicklung oder Rauch-/Gasentwicklung.

#### VORSICHT

#### Produktschäden durch unsachgemäße Behandlung

Die Kabel können geknickt oder abgerissen werden, wenn Sie das Akkufach zu ruckartig öffnen.

 $\triangleright$  Öffnen Sie das Akkufach vorsichtig und lösen Sie den Stecker des Akkus.

### DW Office – HS

![](_page_37_Picture_11.jpeg)

▶ Entfernen Sie den Ohrbügel oder den Kopfbügel (siehe Seite [14\)](#page-14-1) und öffnen Sie das Akkufach.

![](_page_37_Picture_13.jpeg)

- ▶ Klappen Sie vorsichtig die Akkufachabdeckung in Pfeilrichtung über einen leichten Widerstand auf
- ▶ Entnehmen Sie den Akku und lösen Sie vorsichtig den Stecker des Akkukabels.

![](_page_37_Picture_16.jpeg)

**E** Verbinden Sie den Stecker mit der Anschlussbuchse. Achten Sie dabei auf die Ausrichtung des neuen Akkus.

![](_page_37_Figure_18.jpeg)

 $>$  Schließen Sie das Akkufach.

 $\triangleright$  Verwenden Sie ausschließlich die von EPOS empfohlenen Ersatzakkus. Ersatzakkus erhalten Sie bei Ihrem EPOS-Partner.

# Headset Pro1 – HS

![](_page_38_Picture_2.jpeg)

![](_page_38_Picture_4.jpeg)

X Verbinden Sie den Stecker des neuen Akkus mit der Anschlussbuchse. Achten Sie dabei auf die Ausrichtung des Steckers.

![](_page_38_Picture_6.jpeg)

D Öffnen Sie das Akkufach. X Entnehmen Sie den Akku und lösen Sie vorsichtig den Stecker vom Akku.

![](_page_38_Figure_8.jpeg)

 $\triangleright$  Setzen Sie die Akkufachabdeckung ein.

# Headset Pro2 – HS

![](_page_39_Picture_2.jpeg)

▶ Ziehen Sie auf der Seite des Akkufachs das Ohrpolster ab.

![](_page_39_Picture_4.jpeg)

X Entnehmen Sie den Akku und lösen Sie vorsichtig den Stecker vom Akku.

![](_page_39_Picture_6.jpeg)

![](_page_39_Picture_8.jpeg)

 $\triangleright$  Öffnen Sie das Akkufach.

![](_page_39_Picture_10.jpeg)

X Verbinden Sie den Stecker des neuen Akkus mit der Anschlussbuchse. Achten Sie dabei auf die Ausrichtung des Steckers.

![](_page_39_Picture_12.jpeg)

▶ Setzen Sie die Akkufachabdeckung ein. X North Setzen Sie das Ohrpolster auf die Hörermuschel und drücken Sie es fest an.

# <span id="page-40-0"></span>Wenn Störungen auftreten

![](_page_40_Picture_327.jpeg)

![](_page_41_Picture_234.jpeg)

Nehmen Sie Kontakt zu Ihrem EPOS-Partner auf, wenn mit Ihrem Produkt Probleme auftreten, die nicht in der Tabelle stehen, oder sich die Probleme nicht mit den in der Tabelle aufgeführten Lösungsvorschlägen beheben lassen.

Den Partner Ihres Landes finden Sie auf www.eposaudio.com.

# Die Werkseinstellungen wiederherstellen (Reset)

![](_page_41_Picture_5.jpeg)

- ▶ Trennen Sie die Basisstation vom USB-Kabel und vom Stromnetz.
- $\triangleright$  Drücken Sie ca. 1 Sekunde mit einem spitzen Gegenstand auf die Taste Set, während Sie entweder die Strom- oder USB-Verbindung wieder herstellen.

Die Basisstation stellt die Werkseinstellungen wieder her.

# <span id="page-42-0"></span>Technische Daten

![](_page_42_Picture_174.jpeg)

Abmessungen (B x H x T) 108 x 116 x 114 mm Gewicht **DW BS ML: ca. 368 g** 

Betriebstemperaturbereich +5 °C bis +45 °C Lagertemperaturbereich –20 °C bis +70 °C

DW BS USB ML / DW BS Phone: ca. 322 g

# Netzteil

Nenneingangsspannung 100 – 240 V~ Nenneingangsstrom max. 0,2 A Netzfrequenz 50 – 60 Hz Nennausgangsspannung  $5.0 \text{ V} =$ Nennausgangsstrom max. 850 mA Betriebstemperaturbereich +5 °C bis +45 °C Lagertemperaturbereich –20 °C bis +70 °C Relative Luftfeuchte Betrieb: 20 bis 85 %

Sendefrequenz 18 SAR-Wert DW Office – HS SAR-Wert DW Pro1 – HS SAR-Wert DW Pro2 – HS

# In Übereinstimmung mit

Funk EN 301406 Sicherheit E

Lagerung: 20 bis 95 % Gewicht Ca. 75 g

# DECT EU, UK, AU: CAT IQ 1.0 US version: DECT 6.0

![](_page_43_Picture_146.jpeg)

![](_page_43_Picture_147.jpeg)

![](_page_44_Picture_0.jpeg)

![](_page_44_Picture_1.jpeg)

# DSEA A/S

Kongebakken 9, DK-2765 Smørum, Denmark www.eposaudio.com